# **MP3-System Player MM-3400 Handbuch**

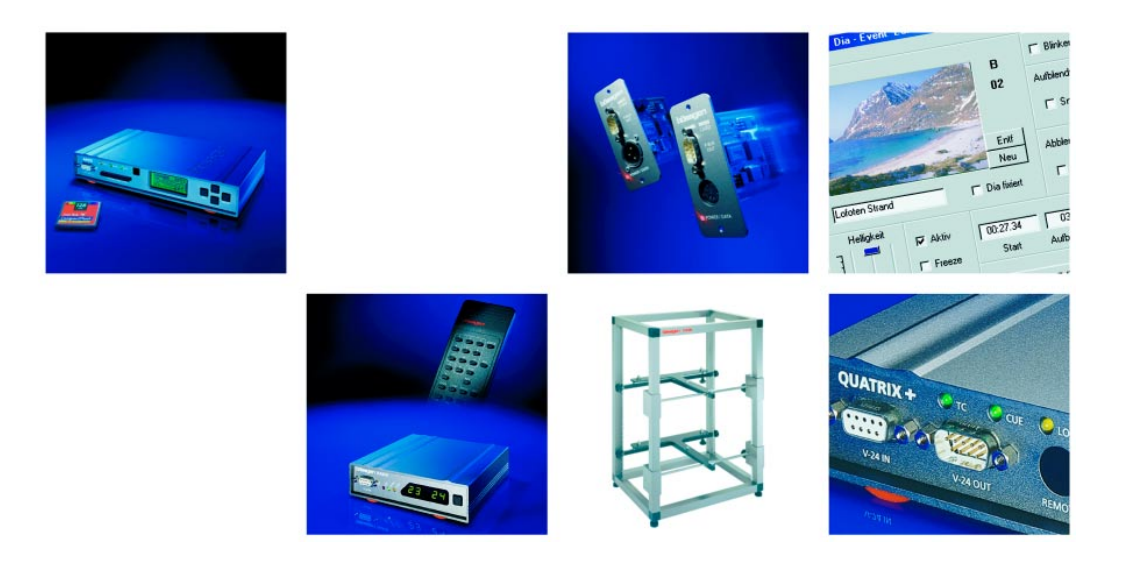

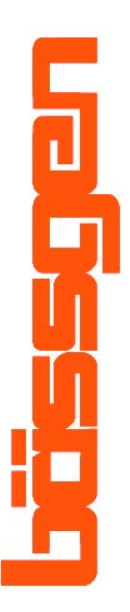

**© BÄSSGEN AV-Technik GmbH \* Hauptstr. 58 \* 79104 Freiburg Tel. 0761-23953 Fax 0761-35042 http://www.baessgen.de**

# **Inhaltsverzeichnis**

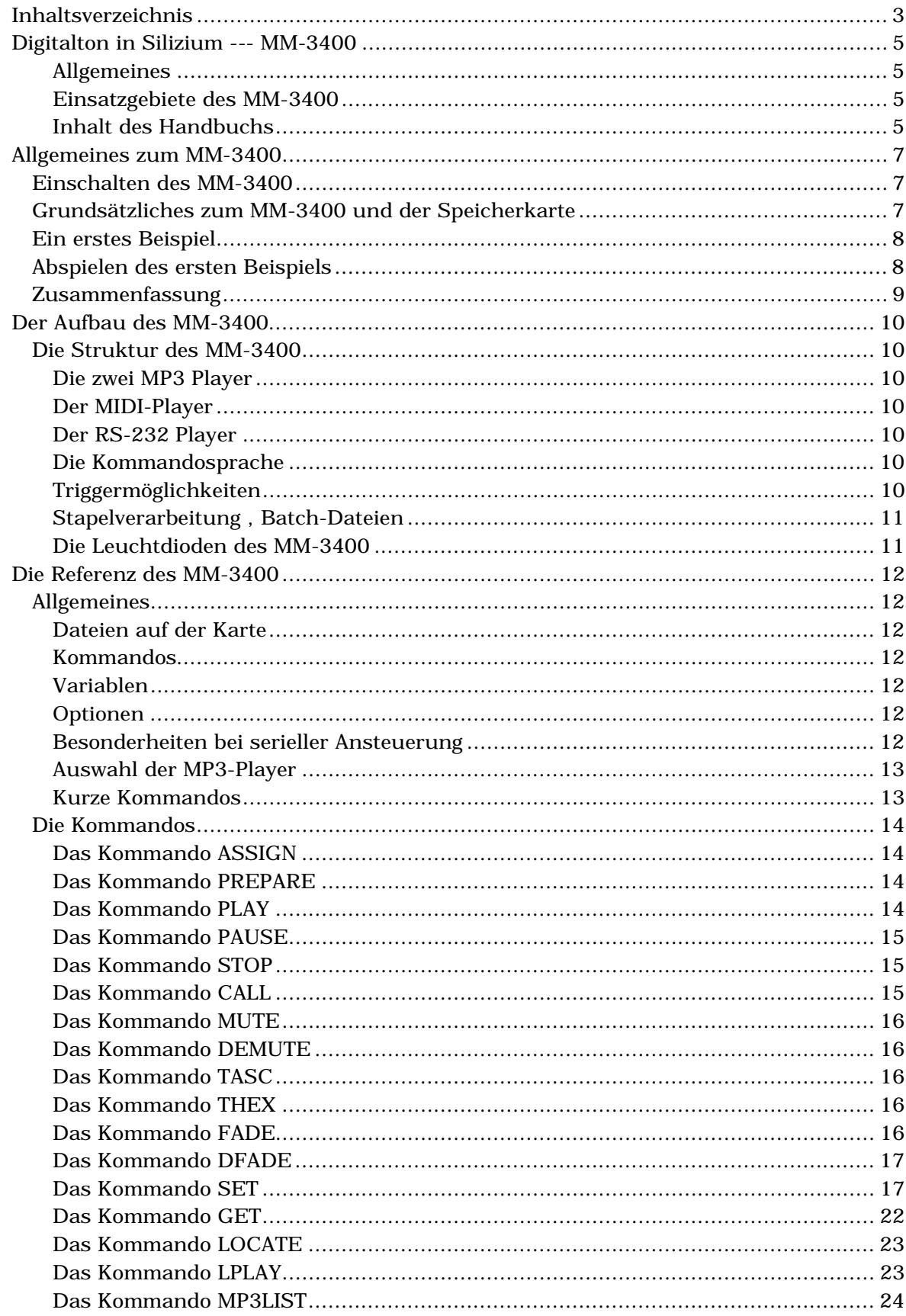

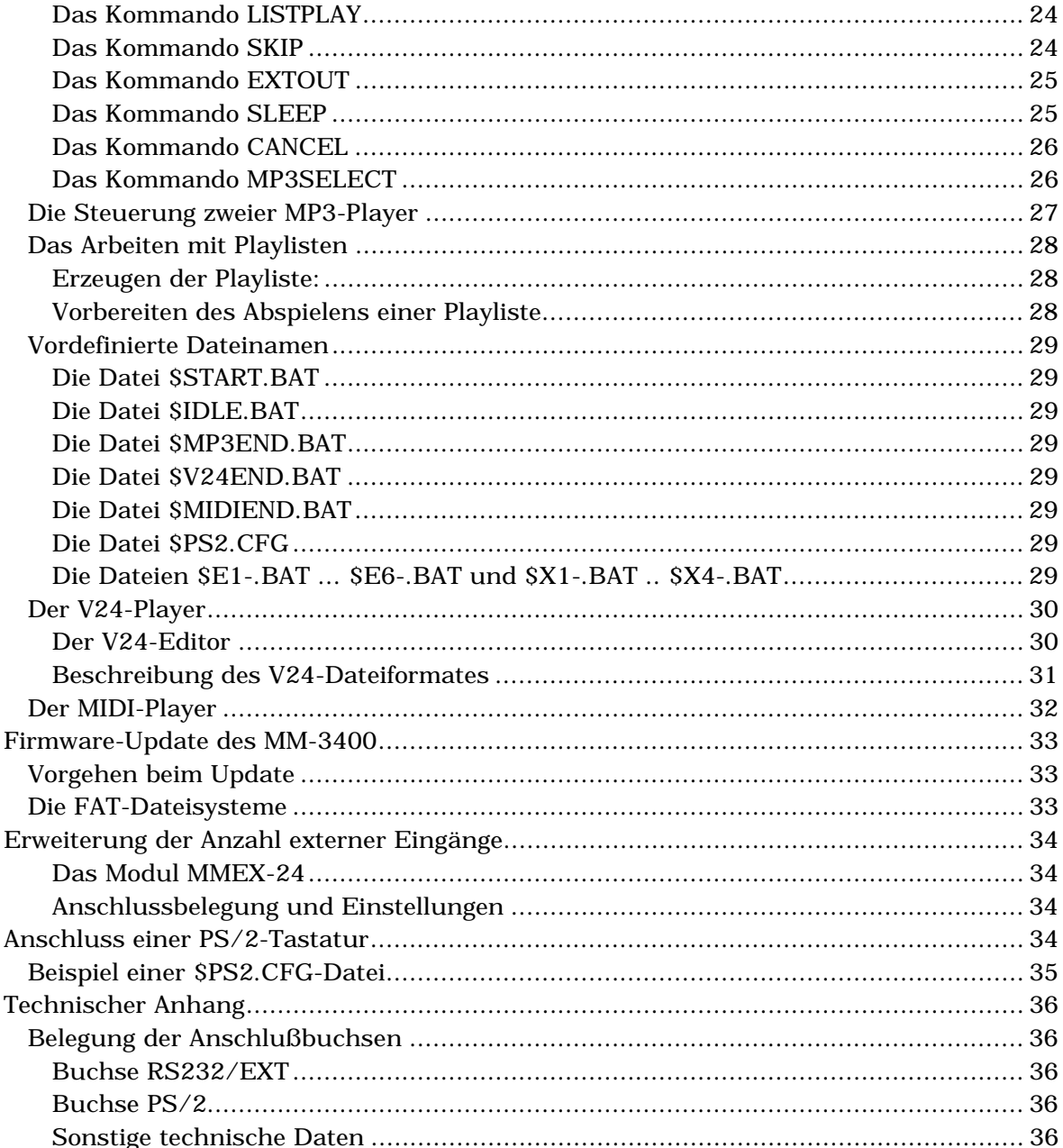

Die in diesem Buch verwendeten Warenzeichen sind Eigentum der jeweiligen Inhaber der Warenzeichen.

## Entspricht Firmware Version 1.03 Freiburg im September 2004

Falls Sie Exemplare dieses Handbuchs an Kollegen weitergeben wollen, finden Sie das gesamte Buch im Adobe pdf Format auch im Internet unter http://www.baessgen.de

# **Digitalton in Silizium --- MM-3400**

## **Allgemeines**

Das MM-3400 ist ein doppeltes Abspielsystem für MP3-Dateien, die auf einer Compact-Flash Karte gespeichert sind. Das System dient in erster Linie dazu, vielfach wiederkehrenden Ton mit hoher Zuverlässigkeit ohne mechanische Abnutzung abzuspielen, möglicherweise auch unter rauhen Bedingungen. Es beinhaltet zwei praktisch unabhängige MP3-Player, die einzeln oder auch synchron laufen können.

Das MM-3400 ist in weiten Teilen mit dem MM-3200 kompatibel, das nur einen Stereo-MP3-Player enthält. Die Konfiguration ist sehr ähnlich und in vielen Teilen identisch.

Das MM-3400 ist in drei verschiedenen Gehäuseformen lieferbar:

- 1) als Tischgerät mit kompakten Abmessungen
- 2) mit Flanschbefestigung zum Anschrauben in rauhen Umgebungen.
- 3) Mit 19 Zoll Frontplatte zum Einbau in Baugruppenträger

## **Einsatzgebiete des MM-3400**

Da das Abspielen des Tons völlig abnutzungsfrei ist, eignet sich das MM-3400 sehr gut für fest installierte Ton-Abspieleinheiten, bei denen es auf hohe Zuverlässigkeit ankommt und bei denen ein einfacher MP3-Player nicht ausreicht. Auch mechanische Erschütterungen können in weiten Grenzen dem System nichts anhaben.

Beispiele für solche Anwendungen:

- 1) Freizeitparks
- 2) Gastronomie/Beschallung
- 3) Automaten jeder Art ("Märchen-Erzählmaschinen")
- 4) Interaktive Erlebnisräume u.v.m

Durch verschiedene Trigger- und Erweiterungsmöglichkeiten des Systems läßt sich das MM-3400 auch in Kombination mit anderen Medien verwenden.

#### **Synchronisiertes Abspielen**

Da innerhalb von MM-3400 alle Zeitabläufe von einem einzigen Quarz gesteuert werden, können die beiden MP3-Systeme auch über lange Zeit völlig synchron laufen. Sofern beide Player gleichzeitig gestartet werden, ist eine echte 4-Kanal Wiedergabe möglich. Ausserdem kann das MM-3400 synchron zum Ton eine Vielzahl von Synchronisations- Funktionen ausführen. Auch die vorhandene RS-232-Schnittstelle kann dazu verwendet werden, externe Ereignisse synchron zum Ton auszulösen.

### **Inhalt des Handbuchs**

Im ersten Teil, "Allgemeines zum MM-3400", werden wir kurz den grundsätzlichen Aufbau des Systems besprechen.

Der größere Teil, "Referenz des MM-3400", ist die Referenz aller Funktionen des MM-3400. Damit wird es möglich, Konfigurationsdateien zu schreiben. Die Skriptsprache, in der die Befehle an das Gerät formuliert werden, wird eingehend besprochen, sowie der Aufbau der Kommandodateien und die im MM-3400 verwendeten Variablen, die der Konfiguration dienen.

Der "Technische Anhang" mit den Belegungen der Anschlußbuchsen rundet dieses Handbuch ab.

**- Raum für Notizen -**

# **Allgemeines zum MM-3400**

Hier wollen wir einige Hinweise über das Arbeiten mit dem MM-3400 geben.

## **Einschalten des MM-3400**

Das MM-3400 beginnt zu arbeiten, sobald die Stromversorgung anliegt. Die Stromversorgung erfolgt im allgemeinen über das mitgelieferte Steckernetzteil. (Das Netzteil ist für eine Netzspannung von 230 V ausgelegt, bei anderen Netzspannungen verwenden Sie ein für die entsprechende Spannung ausgelegtes Netzteil). Die mit "Power" beschriftete rote LED zeigt an, dass das MM-3400 mit Strom versorgt wird. Das MM-3400 legt nun interne Datenstrukturen an und versucht, eine Compact-Flash Karte zu erkennen. Nach dem Erkennen der Speicherkarte und erfolgreichem Lesen der Dateistruktur der Karte versucht das MM-3400 eine auf der Karte befindliche Datei "\$START.BAT" auszuführen. Sollte diese Datei nicht vorhanden sein, wartet das MM-3400 einfach auf ein Kommando über eine der Schnittstellen.

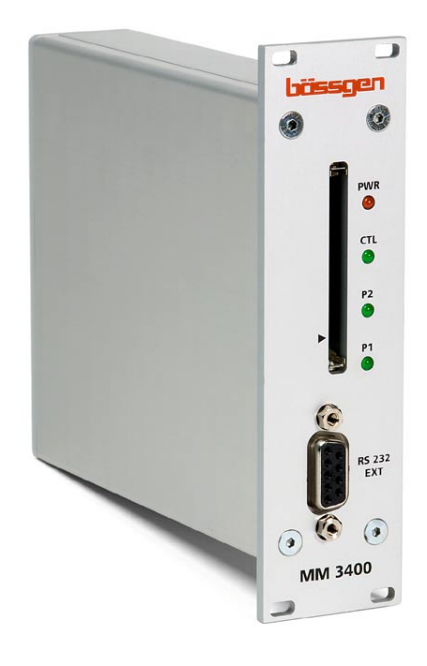

Tritt beim Lesen der Karte ein Fehler auf, oder ist keine Karte vorhanden, blinken die beiden LEDs "P1" und "P2" in schnellem Rhythmus. Legen Sie in diesem Fall eine andere Speicherkarte ein.

Um das MM-3400 erfolgreich in Betrieb zu nehmen, ist es erforderlich, eine Speicherkarte mit notwendigen Dateien vorzubereiten. Grundsätzlich ist ein Wechsel der Speicherkarte im laufenden Betrieb nicht sinnvoll. Schalten Sie also im allgemeinen das MM-3400 nur ein, wenn die Karte schon eingesteckt ist. Wird im laufenden Betrieb die Speicherkarte gewechselt, startet sich das MM-3400 komplett neu (Reboot).

*Achtung: Einstecken oder Entfernen einer Speicherkarte im laufenden Betrieb können starke Knackgeräusche erzeugen, die u.U. die Lautsprecher beschädigen können. Drehen Sie in so einem Fall immer zuerst die Lautstärke zurück* !

## **Grundsätzliches zum MM-3400 und der Speicherkarte**

Das MM-3400 in der aktuellen Firmware Revision ist ein reines Abspielgerät für Compact-Flash Karten. Der Inhalt der Speicherkarte wird mit Hilfe eines Computers erstellt, Präsentationen sind dann ohne diesen Computer möglich. Leseund Schreibgeräte für Compact-Flash Karten sind in vielfacher Weise am Markt vorhanden.

Die Dateien auf der Speicherkarte müssen in einem FAT16 oder FAT32 Dateisystem organisiert sein. Dieses Format wird von allen gängigen Betriebssystemen unterstützt. Das MM-3400 kann daher im Zusammenhang mit verschiedenen Betriebssystemen verwendet werden. Die Daten für die Speicherkarte lassen sich neben Computern mit WINDOWS-Betriebssystemen auch mit LINUX-Systemen oder MacIntosh-Computern erzeugen.

#### Speicherkarte mit 128 MB

*Hinweis:*

*Sollte das MM-3400 eine Speicherkarte nicht erkennen, kann es hilfreich sein, die Karte neu zu formatieren und darauf achten, dass das Dateisystem FAT16 oder FAT32 ist. (Vorsicht ! Beim Formatieren werden alle Daten auf der Karte gelöscht !)*

Einzelheiten darüber, wie die Speicherkarten auf Ihrem Computer erscheinen, entnehmen Sie bitte den Angaben des Lese-/Schreib-Geräte Herstellers.

## **Ein erstes Beispiel**

Um Ton abzuspielen müssen wir eine Speicherkarte mit den entsprechenden Daten vorbereiten. Auf jeden Fall muß auf der Karte eine MP3-Datei vorhanden sein, und zwar im Hauptverzeichnis. Unterverzeichnisse werden vom MM-3400 nicht unterstützt.

Achtung: Jede MP3 Datei, die das MM-3400 abspielen soll, muss eine Bitrate zwischen 64 kBit und 192 kBit/sec haben und eine Samplerate von 44.1 kHz aufweisen. Für die gebräuchlichen MP3 Dateien ist das der Fall, andernfalls müssen Sie die Einstellungen Ihres MP3 Encoders entsprechend vornehmen.

Wir nennen die Datei, die wir jetzt als erstes abspielen wollen "TEST.MP3".

Schreiben Sie nun mit einem ASCII-Editor (unter Windows den "Editor" oder "Notepad", nicht "Wordpad" oder ein anderes Textsystem wie "Word" !!) eine Textdatei mit folgendem Inhalt:

ASSIGN TEST.MP3 PLAY MP3

Speichern Sie diese Datei nun unter dem Namen \$START.BAT auf Ihre Speicherkarte. Alle Dateinamen des MM-3400, die einen vorgegebenen Namen haben müssen, beginnen mit dem \$-Zeichen. (Spezielle Systemdateien können evtl. auch mit zwei \$-Zeichen beginnen)

Neben dieser \$START.BAT-Datei muss jetzt noch die MP3-Datei (mit dem Namen TEST.MP3) auf die Karte kopiert werden. Die Dateien müssen im Hauptverzeichnis der Karte stehen.

*Nachdem die Dateien auf die Karte kopiert sind, muss die Karte im Betriebssystem abgemeldet werden, bevor die Karte entfernt wird. Damit wird sichergestellt, dass die Daten auch wirklich auf die Karte geschrieben wurden und alle Dateien geschlossen wurden.*

## **Abspielen des ersten Beispiels**

Nun stecken wir also die Karte in das MM-3400. Achten Sie dabei darauf, dass der Pfeil auf der Karte mit dem auf der Frontplatte aufgedruckten Pfeil übereinstimmt. Dann schließen wir das MM-3400 an die Audio-Anlage an. Auf der Rückseite des MM-3400 befinden sich dafür vier Buchsen, die mit OUT1 bis OUT 4 bezeichnet sind. Die Buchsen OUT1 und OUT2 gehören zum ersten MP3- Player, diesen wollen wir hier verwenden. Wie die Auswahl der beiden MP3- Player in den Konfigurationsdateien vorgenommen wird, steht detailliert im Referenzteil.

*Schließen Sie dort jetzt also entweder einen Verstärker oder Aktivboxen an. Beachten Sie bitte, dass beim Ein- und Ausschalten des MM-3400 oder beim Wechseln der Speicherkarte ein lautes Knacken entstehen kann.*

Wir schliessen nun das MM-3400 mit dem beiliegenden Steckernetzteil an die Stromversorgung an. Sobald das MM-3400 mit Strom versorgt wird, wird zu-

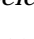

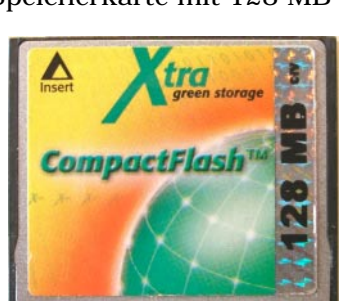

nächst nach der Datei \$START.BAT gesucht. Nach einigen Sekunden, die benötigt werden, um das Dateisystem zu überprüfen, werden die Anweisungen in dieser Datei ausgeführt. Im Falle unseres Beispiels wird also die Datei TEST.MP3 abgespielt. Dabei zeigt die LED "P1" diesen Zustand an. Am Ende schaltet sich das MM-3400 selbst nach einer Sekunde wieder in den Stop-Zustand. Falls ein anderes Verhalten gewünscht wird, z.B. Endloswiedergabe etc. muß dies in den Kommandodateien entsprechend vermerkt werden. Im Referenzteil finden Sie hierzu mehr.

## **Zusammenfassung**

Wir haben nun eine Compact-Flash Karte bespielt und eine MP3-Datei mit MM-3400 abgespielt. Für weitere Anwendungen steht mit der Kommandossprache ein Werkzeug zur Verfügung, mit dem man viele Anwendungen realisieren kann.

# **Der Aufbau des MM-3400**

In diesem Abschnitt folgen einige grundlegende Erklärungen.

## **Die Struktur des MM-3400**

Das MM-3400 beinhaltet vier Player, die teilweise auch unabhängig voneinander laufen können. Die vier Player werden im folgenden kurz erläutert.

## **Die zwei MP3 Player**

Das MM-3400 besteht im wesentlichen aus zwei MP3-Abspieleinheiten. Beide Player spielen Stereo ab, sodass insgesamt vier Ausgangskanäle zur Verfügung stehen. Die Tondateien befinden sich auf der Speicherkarte. Die Dateien müssen dabei in einem FAT16 oder FAT32 Dateisystem vorliegen.

## **Der MIDI-Player**

Für Medienanwendungen gibt es im MM-3400 einen MIDI Player, der Standard-MIDI Dateien (im Format 0) abspielen kann. Dabei werden die MIDI-Daten aus der seriellen Schnittstelle über ein Adapter-Kabel ausgegeben. Die MIDI-Dateien werden mit einem Standard MIDI-Programm erzeugt, die Dateien im Format 0 abspeichern können. Um den MIDI-Player zu verwenden, muss die serielle Übertragungrate auf 31250 Baud geschaltet werden (siehe Referenzteil) !

## **Der RS-232 Player**

Außerdem gibt es im MM-3400 den RS-232-Player, der dazugehörige V24- Dateien lesen und über die RS-232 Schnittstelle ausgeben kann. Damit lassen sich zu vorprogrammierten Zeiten beliebige RS-232 Sequenzen ausgeben, die dann je nach Anwendung Mediengeräte, Figuren, etc. steuern. Ein einfaches Windows-Tool, mit dem solche Dateien erzeugt werden können, steht von uns zur Verfügung.

*Hinweis:*

*Da der MIDI-Player und der RS-232-Player die gleiche serielle Schnittstelle benutzen, können diese beiden Player nicht gleichzeitig verwendet werden.*

## **Die Kommandosprache**

Die Player im MM-3400 werden mit einer Kommandosprache gesteuert, ähnlich der Eingabe bei früheren MS-DOS Betriebssystemen. Mit einem Kommando der Art "ASSIGN TEST.MP3" wird die entsprechende MP3-Datei dem MP3-Player zugewiesen und geöffnet. Das Kommando "PLAY" spielt die Datei ab. Eine genaue Beschreibung der Kommandos finden Sie in der Referenz.

## **Triggermöglichkeiten**

Das MM-3400 kann durch externe Ereignisse getriggert werden:

Entweder über externe Eingänge oder durch RS-232 Kommandos können direkt Aktionen ausgelöst werden. Daneben gibt es noch vordefinierte Trigger, wie z.B. direkt nach dem Einschalten des Gerätes oder auch einen Hintergrundprozess. Details finden Sie im Referenzteil.

### **RS-232 Triggerung**

Über die serielle Schnittstelle läßt sich das MM-3400 komplett fernsteuern. Dabei kommt die gleiche Kommandosprache zum Einsatz, die auch in den Kommandodateien verwendet wird. Diese Funktion läßt sich auch sperren (siehe Referenz). Die Baudrate ist über ein Kommando von der Karte einstellbar. Diese

Fernsteuerfunktion wird verwendet, wenn das MM-3400 z.B. als Untermodul in einer übergeordneten Raumsteuerung verwendet wird.

#### **Externe Triggerung**

Über die sechs externen Eingänge lassen sich am MM-3400 direkt Vorgänge auslösen. Jedem externen Anschluß ist eine Datei \$E1.BAT...\$E6.BAT fest zugeordnet. Diese Datei wird ausgeführt, sobald das MM-3400 einen Tastendruck erkennt, der z.B. auf einem angeschlossenen Tastenfeld ausgelöst wird. Es gibt auch die Möglichkeit, die Ausführung zu sperren, bzw. nur zuzulassen, falls das MM-3400 gerade im Grundzustand ist. Damit kann sichergestellt werden, dass eine gestartete Ansage (z.B. in einem SB-Terminal) nicht mehr unterbrochen werden kann. Beim Loslassen der externen Tasten wird immer einer der Dateien \$E1-.BAT ... \$E6-.BAT (mit einem Minus-Zeichen im Dateinamen) aufgerufen, sofern so eine Datei vorhanden ist. Das dient hauptsächlich der Lautstärkeeinstellung und wird im Kapitel "Vordefinierte Dateinamen" erläutert.

#### **Triggerung über den PS/2 Eingang**

Der PS/2 Tastatur Eingang kann in drei verschiedenen Betriebsarten arbeiten. Beim Anschluss einer handelsüblichen Tastatur lassen sich jeder Taste Vorgänge zuordnen. Dafür ist eine spezielle Konfigurationsdatei notwendig, die im Referenzteil beschrieben wird. Wird keine Tastatur verwendet, können die vier Eingangskontakte der PS/2-Buchse auch als weitere vier externe Eingänge verwendet werden. In diesem Fall sind die Dateien \$X1.BAT...\$X4.BAT den Eingängen fest zugeordnet. Als letzte Möglichkeit kann das Erweiterungsmodul MMEX-24 angeschlossen werden. Damit ist eine Erweiterung des PS/2-Anschlusses auf bis zu 24 extern anschliessbare Tasten möglich.

#### **Stapelverarbeitung , Batch-Dateien**

Mit einem Texteditor (reiner ASCII-Editor!) lassen sich Kommandodateien schreiben. Das sind Dateien, die mehrere Kommandos enthalten, jeweils in einer Zeile ein eigenes Kommando. Durch Aufruf so einer Datei kann man mehrere Kommandos auslösen.

*Anwendungsbeispiel: Durch eine Lichtschranke ausgelöst, soll eine Ansage gestartet werden. Auf der Speicherkarte befindet sich die MP3-Datei und eine Kommandodatei mit dem Namen "\$E1.BAT", die die Kommandos zum Start enthält. An den externen Eingang 1 des MM-3400 ist die Lichtschranke angeschlossen. In der Datei "\$START.BAT" ist ein Kommando enthalten, das die Betriebsart des externen Eingangs 1 festlegt. Durch Auslösen der Lichtschranke startet die Ansage.*

#### **Die Leuchtdioden des MM-3400**

Mit vier Leuchtdioden zeigt das MM-3400 seinen internen Status an.

Die LED "PWR" zeigt an, dass das MM-3400 mit Strom versorgt wird

Die LEDs "P1" und "P2" zeigten den Abspielmodus der MP3-Player an. Während der jeweilige Player läuft, leuchtet die entsprechende Leuchtdiode, der Pause-Zustand eines Players wird durch Blinken der LED angezeigt. Während also Ton zu hören ist, sollte mindestens eine dieser Leuchtdioden leuchten.

Die LED "CTL" zeigt an, dass entweder der RS-232 oder der MIDI-Player am Abspielen ist. Ist der jeweilige Player im "Pause"-Modus, blinkt diese LED.

Wenn das MM-3400 nach dem Einschalten keine Speicherkarte erkennen kann, oder kein gültiges Dateisystem erkennt, blinken die "PLAY" und PAUSE" LEDs in schnellem Rhythmus.

# **Die Referenz des MM-3400**

## **Allgemeines**

Der Referenzteil dient der kompletten Übersicht aller im MM-3400 verwendeten Variablen, der Skriptsprache und sonstiger technischer Anmerkungen. Dieser Artikel ist also sozusagen als Nachschlagewerk für das Gerät MM-3400 gedacht.

## **Dateien auf der Karte**

Alle Dateien, die sich auf der Karte befinden, müssen sich im Hauptverzeichnis der Karte befinden. Unterverzeichnisse werden nicht unterstützt.

*Die Karte muss mit FAT16 oder FAT32 formatiert sein. Bei FAT16 sind maximal 500 Dateien im Hauptverzeichnis zulässig, bei FAT32 gilt diese Grenze nicht. Beachten Sie jedoch, dass beim Öffnen einer Datei das gesamte Inhaltsverzeichnis durchgelesen werden muss und sich die Antwortzeiten leicht erhöhen können, falls sehr viele Dateien auf der Karte sind.*

#### *Wichtig: !*

*Dateinamen dürfen maximal aus 8 Zeichen bestehen, und eine Erweiterung von max. 3 Zeichen besitzen. Die Erweiterung des Dateinamens kennzeichnet den Typ der Datei und darf nicht frei gewählt werden. Das MM-3400 erwartet, dass Tondateien die Endung "MP3" haben. Beachten Sie auch, dass Sie keine nationalen Buchstaben wie z.B. ä, ö, ü, Punkt, Komma oder Leerzeichen in Dateinamen verwenden dürfen!*

## **Kommandos**

Kommandos sind Anweisungen an das MM-3400, die entweder von außen über eine Schnittstelle ankommen, oder die als Kommando in einer Skript-Datei abgearbeitet werden. Die Kommandos an das MM-3400 bestehen aus ASCII-Zeichen, die zeilenweise organisiert sind. Das Kommando wird immer durch ein Zeilenende ( 0D hex. ) beendet.

Solange das MM-3400 kein Kommando erhält, wird es nichts tun. Es ist also in jedem Fall mindestens eine Skript-Datei notwendig (z.B. \$START.BAT).

## **Variablen**

Im MM-3400 gibt es verschiedene Einstellungen, die die Betriebsweise beeinflussen. Diese Einstellungen heißen Variablen. Sie finden hier in dieser Referenz eine Liste aller Variablen, jeweils mit zugehörigen Anmerkungen. Variablen werden über das SET-Kommando gesetzt. Solange kein SET-Kommando für eine Variable ausgeführt wird, besitzt die Variable den "Default" Wert, der beim Einschalten des MM-3400 automatisch vorgegeben wird.

## **Optionen**

Manche Kommandos können noch durch Optionen ergänzt werden, ins besondere zu Unterscheidung der beiden MP3-Player innerhalb des MM-3400.

## **Besonderheiten bei serieller Ansteuerung**

Wenn das MM-3400 seriell angesteuert wird, wird immer die aktuell eingestellte Baudrate verwendet. Die Default-Einstellung ist bei der RS-232 Schnittstelle 9600 Baud. Um eine andere Baudrate zu verwenden, ist es notwendig, dass die Datei "\$START.BAT" Kommandos enthält, die die Baudrate umschalten. Erst danach werden die Kommandos in der neuen Baudrate akzeptiert.

## **Auswahl der MP3-Player**

Das MM-3400 enthält zwei identische MP3-Player, die je nach Anwendung völlig synchron oder auch völlig unabhängig verwendet werden können. Es muss also eine Möglichkeit geben, die Player sowohl einzeln als auch gemeinsam anzusprechen. Dafür stehen zwei Möglichkeiten zur Verfügung:

- 1) Das MP3SELECT Kommando ermöglicht eine Vorauswahl des MP3-Players. Mit MP3SELECT 1 wird der MP3-Player 1 als Vorgabe gewählt. Alle weiteren Kommandos gehen dann an diesen Player. MP3SELECT 2 wählt entsprechend den anderen Player vor.
- 2) Wird einem beliebigen Kommando die Option /P1 angehängt, wird dieses Kommando an den Player 1 geleitet. Als Option ist /P1, /P2 oder auch /P12 möglich, das beide Player synchron anspricht.

Ein Beispiel hierzu finden Sie beim Kommando MP3SELECT

## **Kurze Kommandos**

Alle Kommandos der Kommandosprache lassen sich auch abgekürzt eingeben. Ein abgekürztes Kommando besteht genau aus den ersten beiden Buchstaben, nicht mehr und nicht weniger. Also statt "PLAY" läßt sich beispielsweise auch "PL" schreiben.

## **Die Kommandos**

## **Das Kommando ASSIGN**

Das Kommando ASSIGN öffnet eine Datei und bereitet einen Player vor. Es werden noch keine Daten von der Datei gelesen und noch nichts abgespielt.

Allgemeine Form:

ASSIGN Dateiname

Aus der Dateinamenerweiterung erkennt das MM-3400, für welchen Player die Datei bestimmt ist. Zulässig sind die Erweiterungen "MP3", "V24" und "MID".

Beispiele:

**ASSIGN TEST.MP3** Der vorgewählte MP3-Player wird für TEST.MP3 geöffnet

**ASSIGN DATEI.V24**

Der V24-Player wird für DATEI.V24 geöffnet.

## **Das Kommando PREPARE**

Das Kommando PREPARE bereitet den MP3-Player für die Wiedergabe vor. Dabei wird schon von der Speicherkarte gelesen und alle Pufferspeicher werden mit Daten gefüllt. Wenn extrem kurze Antwortzeiten gewünscht werden, ist es etwas schneller, zuerst das PREPARE Kommando aufzurufen und dann das später beschriebene PLAY-Kommando. In den Anwendungen, in denen es nicht auf Sekundenbruchteile ankommt, kann ohne weiteres das PREPARE Kommando übersprungen werden, da das PLAY Kommando intern zuerst PREPARE aufruft, falls dies noch nicht geschehen ist.

Allgemeine Form:

PREPARE

Das PREPARE Kommando hat keine Paramter.

## **Das Kommando PLAY**

Mit dem Kommando PLAY können geöffnete Player synchron gestartet werden. Der Player muß zuvor mit ASSIGN geöffnet worden sein, ansonsten ist das Kommando wirkungslos. Wurde PREPARE nicht aufgerufen, wird das jetzt nachgeholt. Welche Player gestartet werden sollen, wird in dem Kommando angegeben. Dabei sind die Angaben "MP3", "V24", "MID", "\*", oder "ALL" zulässig.

Allgemeine Form:

PLAY Typ

Beispiele:

**PLAY MP3** Ein MP3-Player wird gestartet.

**PLAY ALL /P12** Alle Player werden gestartet. (Ohne die Option /P12 würde nur der momentan durch MP3SELECT vorgewählte MP3-Player gestartet.)

**PLAY \*** Alle Player werden gestartet. (siehe voriges Beispiel !)

**PLAY MID** Der MIDI-Player wird gestartet.

## **Das Kommando PAUSE**

Mit dem Kommando PAUSE werden einer oder mehrere Player angehalten. Die jeweilige Datei bleibt geöffnet und kann sofort mit dem PLAY-Kommando wieder an gleicher Stelle gestartet werden. Welche Player angehalten werden sollen, wird in dem Kommando angegeben. Dabei sind die Angaben "MP3", "V24", "MID", "\*", oder "ALL" zulässig.

*Technischer Hinweis:*

*Beim MP3-Player kann die Abspielposition beim erneuten Starten um Sekundenbruchteile daneben liegen. Da die MP3-Dateien in Frames aufgeteilt sind, von denen einige im MP3-Dekoder zwischengepuffert werden, ist dieser Effekt nicht zu vermeiden. Wenn Ihre Anforderung immer einen punktgenauen Start erfordert, sollten Sie evtl. das Kommando LOCATE verwenden.*

Allgemeine Form:

PAUSE Typ

Beispiele:

**PAUSE MP3** Der MP3-Player wird angehalten.

**PAUSE ALL** Alle Player werden angehalten.

### **Das Kommando STOP**

Mit dem Kommando STOP werden alle Player angehalten. Dabei wird auch die Datei auf der Speicherkarte geschlossen und die Position auf Null gesetzt. Ein erneutes Starten der Datei ist erst wieder nach einem neuen ASSIGN Kommando möglich. Welche Player angehalten werden sollen, wird in dem Kommando angegeben. Dabei sind die Angaben "MP3", "V24", "MID", "\*", oder "ALL" zulässig.

Allgemeine Form:

STOP Typ

Beispiel:

**STOP ALL /P12** (Sollen beide MP3-Player betroffen sein, ist /P12 erforderlich! ) Das MM-3400 wird in den Ruhezustand versetzt.

## **Das Kommando CALL**

Das Kommando CALL ruft eine Batch-Datei ( = Stapelverarbeitung) auf. Damit können über die serielle Schnittstelle auch auf der Speicherkarte befindliche Kommando-Dateien (Dateien mit Endung "BAT") mit einem Befehl gestartet werden. Wie wir schon besprochen hatten, enthalten BAT-Dateien immer weitere Kommandos im ASCII-Format.

Die Namenserweiterung muß \*.BAT sein.

*Beachten Sie bitte, dass eine BAT-Datei keine weiteren BAT-Dateien aufrufen darf. Dieses Kommando CALL kann also nur seriell ausgeführt werden, innerhalb einer BAT-Datei ist es nicht zulässig.*

Allgemeine Form:

CALL Dateiname

Beispiel

#### **CALL TEST.BAT**

Dieses Kommando veranlaßt die Suche nach der Datei TEST.BAT auf der Speicherkarte und die Ausführung der darin befindlichen Kommandos.

## **Das Kommando MUTE**

Das Kommando MUTE schaltet den ausgewählten Player des MM-3400 stumm. Der Player läuft trotzdem weiter. Es entspricht einer Abschaltung des Ausgangs. Durch das Kommando DEMUTE wird die Stummschaltung wieder aufgehoben.

## **Das Kommando DEMUTE**

Das Kommando DEMUTE schaltet das MM-3400 wieder auf normale Wiedergabe. Die Wirkung des Kommandos MUTE wird dadurch aufgehoben

## **Das Kommando TASC**

Das Kommando TASC (=Transmit ASCII) gibt einen beliebigen ASCII-String auf der seriellen Schnittstelle aus. Der Zweck des Kommandos ist es, vom MM-3400 aus weitere Geräte zu steuern. Das Kommando kann in Skriptdateien vorkommen. Das Kommando TASC kann nur darstellbare ASCII-Zeichen senden, für binäre Zeichen steht das Kommando THEX zur Verfügung. Der Zweck dieses Kommados ist es, während der Ausführung einer Batch-Datei ein beliebiges serielles Gerät anzusteuern.

Allgemeine Form:

TASC String

String darf auch Leerzeichen enthalten. Es werden sämtliche Zeichen vom ersten druckbaren bis zum letzten druckbaren Zeichen ausgegeben. Die maximale Länge von String beträgt 64 Zeichen.

Beispiel

#### **TASC Zauber bei Kerzenlicht**

Dieses Kommando gibt den String "Zauber bei Kerzenlicht" auf der seriellen Schnittstelle aus.

### **Das Kommando THEX**

Das Kommando THEX (=Transmit HEX) gibt beliebige binäre Zeichen auf der seriellen Schnittstelle aus. Das Kommando THEX ist für Binärzeichen gedacht, für darstellbare ASCII-Zeichen steht das Kommando TASC zur Verfügung.

Allgemeine Form:

THEX xx xx xx .... xx

Die Paare xx stellen jeweils in Hexadezimaler Notierung Bytes dar, die dann ausgegeben werden. Die Leerzeichen zwischen den Hex-Zeichen dürfen auch entfallen, wichtig ist eine gerade Anzahl Hexadezimaler Zeichen, die dann nacheinander ausgesendet werden, jeweils ein Byte für zwei Zeichen. Maximal dürfen 64 Zeichen hinter THEX stehen.

Beispiele

**THEX 0D 0A** Dieses Kommando gibt ein Zeilenende bestehend aus CR-LF aus.

**THEX 41420D0A**

Dieses Kommando gibt die Zeichenfolge "AB" und das Paar CR-LF aus.

## **Das Kommando FADE**

Das Kommando FADE (und das Kommando DFADE) dient der Lautstärkeveränderung. Dazu kurz ein paar Erklärungen: In der Grundeinstellung ist das MM-3400 immer auf maximale Lautstärke, also 0dB eingestellt. Es sind also, ausgehend von dieser Lautstärke; nur Abschwächungen möglich. Die Stärke der Abschwächung wird in dB angegeben. Mit dem FADE-Kommando lässt sich eine neue Lautstärke und eine Zeit vorgeben, in der die neue Lautstärke erreicht werden soll. Es sind also Auf- und Abblend-Rampen möglich. Um eine Lautstärke sofort fix einzustellen, wird als Zeit einfach 0 angegeben.

*Da es sich bei der Lautstärke-Abschwächung eigentlich um negative dB-Werte handelt, müssten die Werte negativ eingegeben werden. Der Einfachheit halber akzeptiert das FADE-Kommando des MM-3400 sowohl positive als auch negative Werte. Also "FADE 10 0" oder "FADE –10 0" stellen beide die Lautstärke auf 10 dB unter der maximalen Lautstärke ein. Die Angabe einer Zeit bezieht sich immer auf die Zeit, die es dauern würde, bis der komplette Bereich von 60 dB durchfahren wäre. Bei dem Kommando "FADE 30 10" dauert es also 5 Sekunden bis die Lautstärke von 0db auf –30dB abgesenkt wird.*

Allgemeine Form:

FADE Value Time

Die Lautstärke wird auf den Wert "value" gestellt. Die Geschwindigkeit des FADE-Vorgangs wird dabei so gewählt, dass innerhalb des Wertes "time" 60 dB Lautstärke-Änderung durchfahren werden.

Beispiele:

**FADE 10 0**

Dieses Kommando setzt die Lautstärke momentan auf –10dB.

**FADE -60 10**

Falls die Ausgangslautstärke 0dB war, setzt dieses Kommando die Lautstärke innerhalb von 10 Sekunden auf –60dB. Bei anderen Ausgangslautstärken dauert es entsprechend kürzer.

#### **Das Kommando DFADE**

Das Kommando DFADE ist dem Kommando FADE sehr ähnlich. Bei DFADE wird kein absoluter Lautstärkewert angegeben, der erreicht werden soll, sondern nur eine Lautstärkedifferenz, die ausgehend vom aktuellen Wert, eingestellt werden soll. Wenn also beispielsweise die Lautstärke um 2dB erhöht werden soll, erfüllt das Kommando "DFADE 2 0" diesen Zweck. Bei negativen Werten wird die Lautstärke entsprechend erniedrigt. Genau wie beim Kommando FADE kann auch hier eine Geschwindigkeit angegeben werden, mit der die Änderung vorgenommen wird. (Es wird die Zeit angegeben, die benötigt wird, um 60dB zu durchlaufen.

Beispiele:

#### **DFADE -10 12**

Dieses Kommando setzt die Lautstärke um 10dB herab. Dieser Vorgang dauert 2 Sekunden. (Da 60dB Änderung 12 Sekunden dauern würden, dauert die Veränderung um 10dB 2 Sekunden).

#### **DFADE 0 0**

Die Lautstärke wird momentan um 0dB vom aktuellen Wert verändert. Dieses Kommando erscheint zunächst sinnlos, kann aber sinnvoll verwendet werden, um einen laufenden FADE-Vorgang an dieser Stelle zu unterbrechen.

Im Zusammenhang mit Kommandodateien, die beim Loslassen von Tasten aufgerufen werden, können damit Tasten als Lautstärke-Steuerung verwendet werden.

### **Das Kommando SET**

Mittels des Kommandos SET lassen sich Variablen per Kommando setzen. In vielen Anwendungen wird man nur einige Variablen in der Datei "SSTART.BAT" setzen, ansonsten hat man damit nichts mehr zu tun. Aber in kniffligen Problemstellungen kann es auch mal notwendig werden, per Kommandodatei dynamisch Variablen zu verändern.

Das Kommando SET ist immer in der Form:

#### SET Variable Wert

Dabei wird einer Variablen ein Wert zugewiesen. Es gibt zwei Arten von Variablen: Die erste Art kann einen Zahlenwert annehmen, die zweite Art ist eine Variable, die einen Wert aus einer Liste möglicher Werte annehmen kann (Aufzählung). Manche Variablen können nur die Werte "an" oder "aus" annehmen, das wird durch die Zahlenwerte 0 und 1 angegeben. Zur genauen Beschreibung folgt jetzt eine Liste der im MM-3400 möglichen Variablen. Der Wert, der in der Spalte "Default" angegeben ist, entspricht der Werkseinstellung. Das ist der Wert, den die Variable nach dem Einschalten des MM-3400 hat.

## **Variablen mit Zahlenwert**

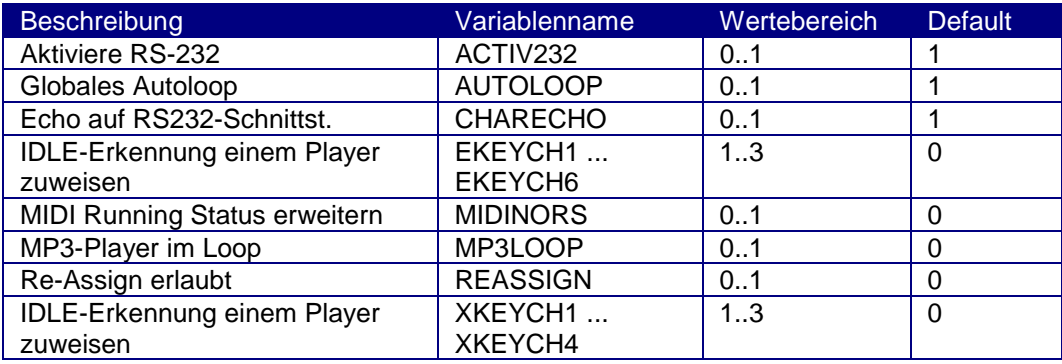

#### **Variablen mit Aufzählung**

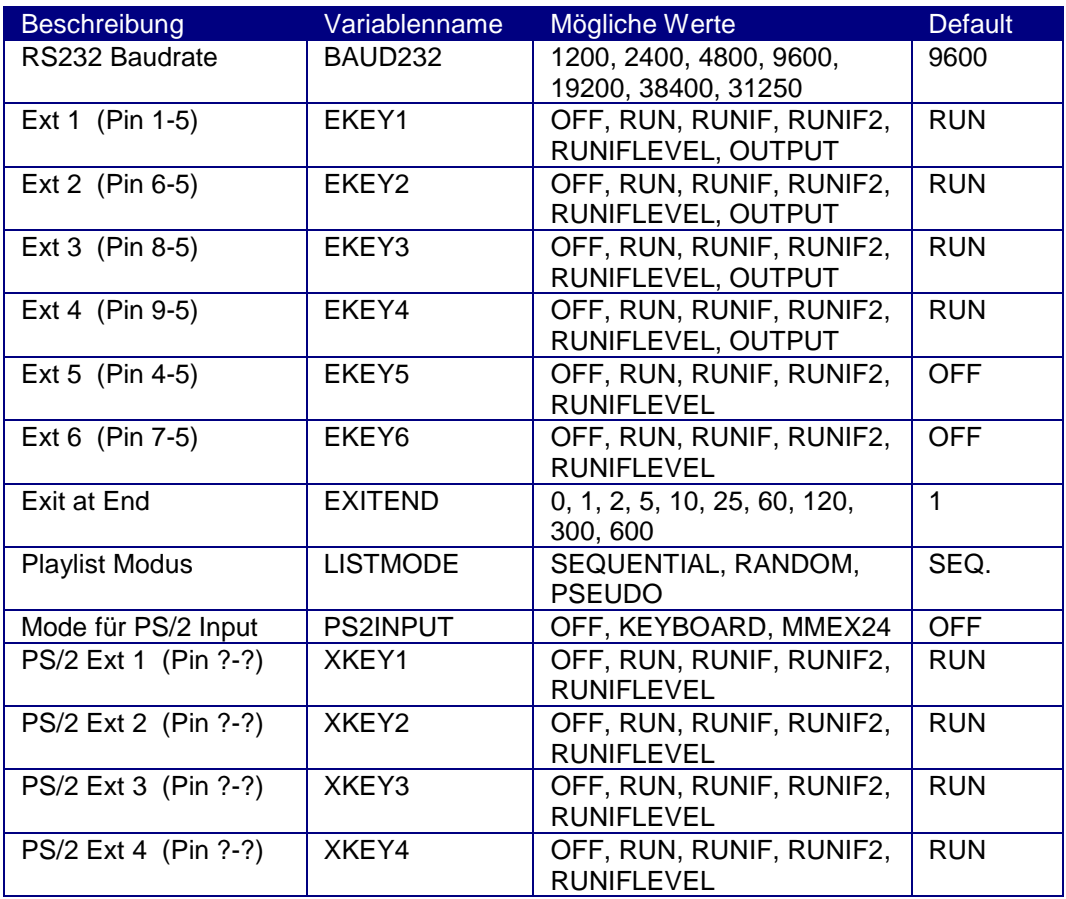

#### **Die Bedeutung der Variablen**

#### **ACTIV232**

Diese Variable gibt an, ob die RS-232-Schnittstelle aktiv ist. Solange diese Variable auf 0 gesetzt ist, kann das MM-3400 nicht mehr seriell gesteuert werden.

### **AUTOLOOP**

Diese Variable schaltet die Verwendung der Datei \$IDLE.BAT frei. Diese Datei \$IDLE.BAT hat eine besondere Bedeutung: Wenn das MM-3400 im Ruhezustand ist, d.h. wenn alle Player im "Stop"-Zustand sind und die Variable "AUTOLOOP" auf 1 gesetzt ist, dann wird automatisch die Datei \$IDLE.BAT ausgeführt. Damit lassen sich bequem Endlos-Schleifen bilden. Damit lassen sich auch Hintergrundbeschallungen konfigurieren, die von anderen Tonereignissen temporär unterbrochen werden. In diesem Zusammenhang ist auch die Variable EXITEND zu beachten, die eine wählbare Zeit nach dem Ende einer MP3-Datei das MM-3400 in den Ruhezustand versetzt.

### **CHARECHO**

Damit läßt sich ein Echo auf der RS232-Schnittstelle ein- oder ausschalten. Ist die Echofunktion eingeschaltet, gibt das MM-3400 alle Bytes, die als Kommando auf die RS-232-Eingangsbuchse gesendet wurden, wieder als Kopie zurück. Für ein paar Tests, die man mit einem Terminal Programm machen kann, ist diese Funktion manchmal recht hilfreich.

## **EKEYCH1 ... EKEYCH6 und XKEYCH1 .. XKEYCH4**

Beim MM-3400 lässt sich jede Taste einzeln sperren für den Fall, dass gerade eine Wiedergabe läuft. (Mittels z.B. EKEY1 = RUNIF etc.). Diese Funktion ist für SB-Terminals z.B. in Museen extrem wichtig. Im System MM-3400 sind zwei MP3-Player enthalten, die oft komplett getrennt gesteuert werden. (z.B. zwei unabhängige Hörstationen werden mit einem MM-3400 realisiert). Es muss also eine Möglichkeit geben, jeder Taste mitzuteilen welcher der beiden Player in diesem Fall die Sperre auslösen soll. Genau das ist die Aufgabe dieser Variablen. Jedem der bis zu 10 Eingänge ist eine Variable zugeordnet, wie aus dem Name ersichtlich. Ist die Variable=1 beachtet der zugehörige Eingang nur Player 1, bei dem Wert 2 entsprechend nur den MP3-Player 2. Hat die Variable den Wert 3, müssen beide MP3-Player im Stop-Zustand sein, damit die Taste ausgelöst werden kann. Als Spezialfall gibt es noch den Wert 0, dann löst die Taste nur aus, wenn ausser den beiden MP3-Playern auch noch der MIDI/V24-Player im Stop-Zustand ist. Mit diesen Einstellungen lässt sich das MM-3400 in praktisch allen Anwendungen einsetzen, in denen bisher 2 getrennte Systeme notwendig waren.

### **MIDINORS**

Dies ist eine spezielle Variable für den MIDI-Player. Im MIDI Befehlsstrom gibt es den "Running Status Mode", d.h. der Befehlstyp wird nicht in jedem MIDI-Kommando übertragen, sofern er sich nicht ändert. Wenn MIDINORS auf 1 gesetzt ist, wird auf jeden Fall immer der komplette MIDI-Befehl ausgegeben, auch wenn die Datei Befehle im "Running Status Mode" enthält. Die fehlenden Bytes werden in diesem Fall vom MM-3400 hinzugefügt. Je nach nachgeschalteter Hardware kann das evtl. auftretende Probleme lösen.

### **MP3LOOP1 und MP3LOOP2**

Diese beiden Variablen ermöglichen eine einfache Loop-Funktion der MP3- Player. MP3LOOP1 ist dabei für den Player 1 zuständig, MP3LOOP2 für den Player 2. Wenn so eine Variable den Wert 1 hat, wird am Ende jeder abgespielten MP3-Datei, diese ohne Pause sofort wieder von Anfang an gestartet. Diese Betriebsart wird in der Regel für Dauerbeschallungen verwendet. Soll eine 4-

kanalige Wiedergabe dabei exakt synchron bleiben, muss beachtet werden, dass die beiden MP3-Dateien exakt die gleiche Anzahl von Frames besitzen, andernfalls wird bereits nach dem ersten Loop die Synchronisation verloren. Ist diese Eigenschaft nicht sichergestellt, oder soll neben den MP3-Dateien auch noch der MIDI-Player synchron neu gestartet werden, müssen über die Datei \$IDLE.BAT jeweils alle Player neu gestartet werden. Dabei ist allerdings eine kurze Pause nicht zu verhindern.

(Aus Kompatibilitätsgründen zum MM-3200 lässt sich MP3LOOP1 auch als MP3LOOP ansprechen.)

#### **REASSIGN**

Das ASSIGN Kommando öffnet eine neue Datei. Falls schon eine Datei geöffnet war, wird diese zwangsweise geschlossen. Es gibt aber Fälle, bei denen im Falle eines ASSIGN-Kommandos, das die Datei öffnen will, die ohnehin schon geöffnet ist, die Datei nicht geschlossen werden soll. (Da das Schliessen und anschliessende Öffnen einer Datei, die Position wieder auf den Anfang setzt). Bei REASSIGN = 1 ist deswegen ein ASSIGN-Kommando wirkungslos, das die schon geöffnete Datei erneut öffnen will. Wird eine Datei mit anderem Namen geöffnet, ist die Variable REASSIGN ohne Bedeutung.

#### **BAUD232**

Hier kann die serielle Datenrate für die RS232/V24 Schnittstelle eingestellt werden. Es sind Standard Baudraten von 1200 bis 38400 Baud und die MIDI-Baudrate von 31250 Baud einstellbar. Die Werkseinstellung beträgt 9600 Baud.

Beispiel

#### **SET BAUD 19200**

Schaltet die Baudrate auf 19200. Vorsicht, falls dieses Kommando seriell ausgeführt wird, muss das nächste Kommando mit neuer Baudrate kommen und eine kurze Pause dazwischen liegen, damit die Schnittstelle umkonfiguriert werden kann. Das Kommando eignet sich sehr gut um beispielsweise in einer \$START.BAT-Datei die Baudrate von vornherein festzulegen.

#### **EKEY1 ... EKEY6**

Diese sechs Variablen legen die Konfiguration der sechs externen Eingänge fest. Die Ein-/Ausgänge befinden sich auf Kontakten der Buchse "RS232/EXT". Die Bedeutung der möglichen Werte für die Variablen:

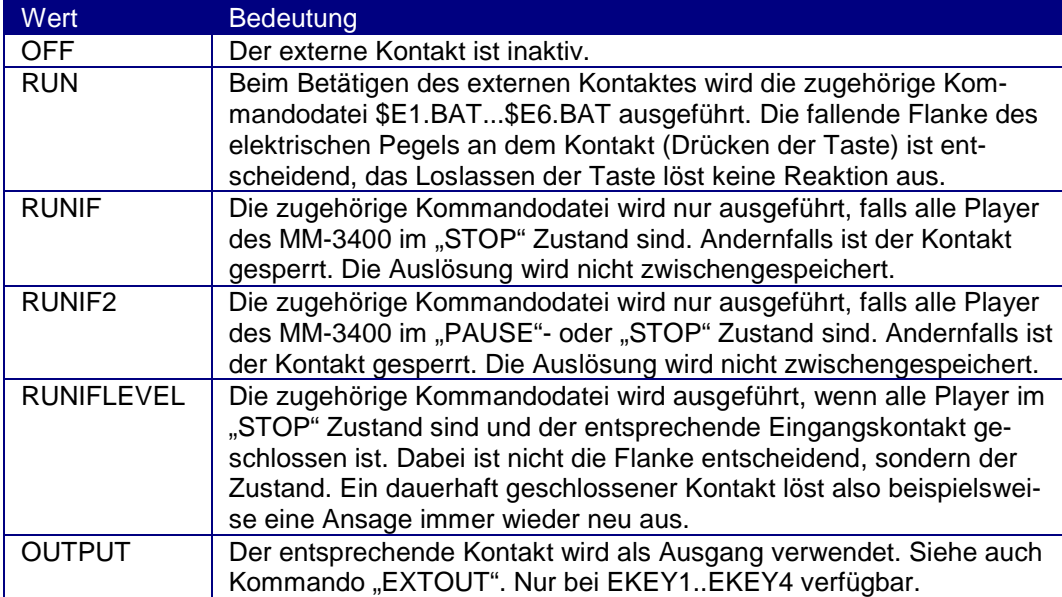

Die Einstellung "RUNIF" wird oft dann benötigt, wenn ein Zuschauer etwas selbst starten kann, und durch erneute Tastenbetätigung das Programm nicht unterbrechbar sein soll.

Beispiel einer \$START.BAT Datei:

**SET EKEY1 RUNIF SET EKEY2 RUNIF SET EKEY3 RUNIF SET EKEY4 RUN**

Die drei ersten Tasten ermöglichen dem Zuschauer einer Präsentation selbst eine Ansage zu starten in einer von drei verschiedenen Sprachen. Die vierte Taste ist für das Bedienpersonal, um die Schau auch in jedem Fall unterbrechen zu können.

*Technischer Hinweis:*

*Die vier externen Eingänge sind direkt für den Anschluß externer Taster vorgesehen, die den Eingangskontakt auf Masse (=Pin 5) schalten. Im MM-3400 sind intern Pull-Up Widerstände (ca. 3.3 kOhm) auf die Versorgungsspannung eingebaut. Es ist darauf zu achten, dass die Spannung am Eingangskontakt immer zwischen 0V und der Versorgungsspannung liegt.*

#### **EXITEND**

Mit dieser Einstellung wird konfiguriert, was das MM-3400 tun soll, wenn es mit dem Abspielen einer MP3-Datei fertig ist. Ist diese Einstellung auf "0" wird das MM-3400 am Ende der Datei auf "Pause" schalten, aber nie komplett in den Ruhezustand schalten. Es läßt sich auch eine Zeit einstellen. Nach Ablauf dieser Zeit, schaltet das MM-3400 wieder in den Grundzustand zurück.

Diese Funktion ist wichtig im Zusammenhang mit den externen Eingängen. Damit läßt sich eine Zeit vorgeben, nach welcher eine komplette Anlage erst wieder gestartet werden kann. (Um zum Beispiel eine Pause einzuhalten, in der die Zuschauer den Raum verlassen können.

#### **LISTMODE1 und LISTMODE 2**

Diese Variable betrifft das Abspielen einer Playliste. Die beiden MP3-Player des MM-3400 besitzen jeweils eine eigene unabhängige Playliste. Damit wird festgelegt, in welcher Weise eine Liste von MP3-Dateien abgespielt wird. Der Wert SEQUENTIAL der Variable bewirkt, daß die Dateien in der Reihenfolge der Playliste abgespielt werden. Der Wert RANDOM erzeugt eine zufällige Reihenfolge der Titel. Beachten Sie bitte, dass zur Erstellung der Playliste ein externes Tool notwendig ist. (*Die Playliste hat kein ASCII-Format*). Der Wert PSEUDO erzeugt eine quasi zufällige Reihenfolge, bei der sichergestellt ist, das jeder Titel einmal abgespielt wird, bevor wieder von vorne begonnen wird. Das ist für Hintergrundbeschallungen in der Regel die beste Wahl. Beachten Sie bitte, das dieser Modus nur für Playlisten mit max. 200 Einträgen verwendet werden kann.

Das MM-3400 eignet sich damit auch für Orte, an denen z.B. in zwei Räumen mit verschiedenen Musiktiteln Dauerbeschallungen erforderlich sind.

#### *Hinweis:*

*Bei LISTMODE = RANDOM wird jeder Titel neu gewürfelt, d.h. es kann auch vorkommen, dass mehrmals der gleiche Titel unmittelbar nacheinander abgespielt wird. Das wird durch LISTMODE = PSEUDO verhindert.*

#### **PS2INPUT**

Diese Variable konfiguriert den PS/2 Eingang des MM-3400. Es sind folgende Konfigurationen möglich:

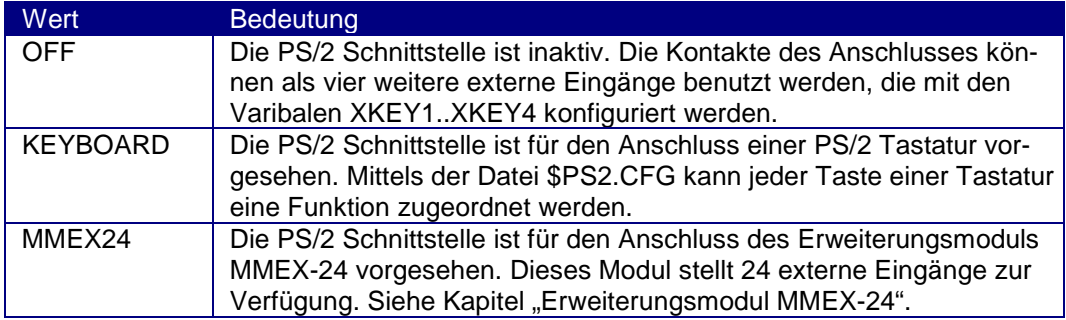

### **XKEY1 ... XKEY4**

Diese vier Variablen konfigurieren die vier externen Eingänge, die sich auf der PS/2 Buchse befinden. Die Variable PS2INPUT muss dabei den Wert "OFF" haben. Die Bedeutung der möglichen Werte für die Variablen:

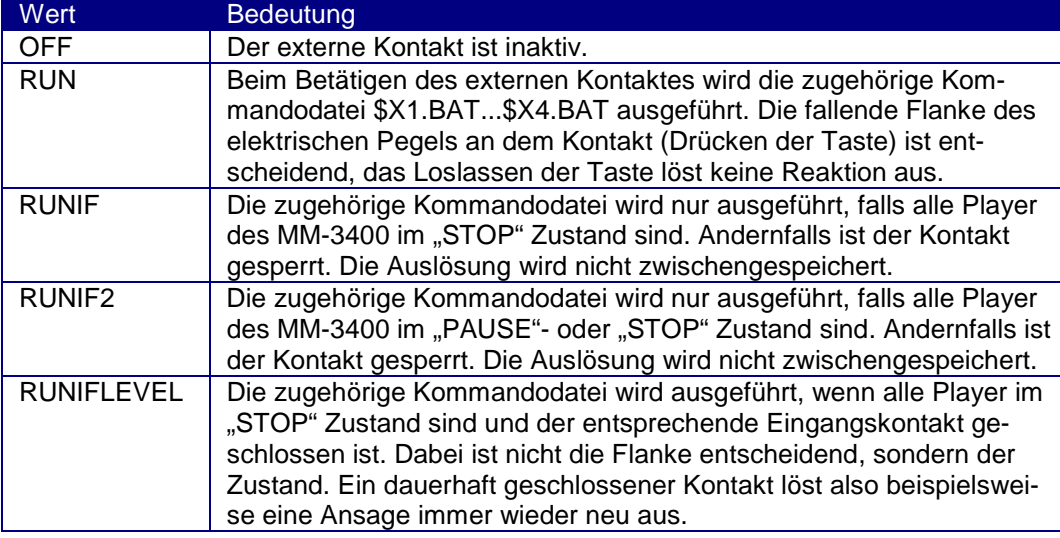

## **Das Kommando GET**

Das Kommandos GET erlaubt einem übergeordneten System, das an das MM-3400 angeschlossen ist, die eingestellte Konfiguration abzufragen. Die erfragten Werte der Variablen werden im gleichen Format ausgegeben, wie sie auch vom SET-Kommando verändert werden können. In der Regel wird dieses Kommando bei Versuchen mit einem Terminalprogramm verwendet.

Allgemeine Form des Kommandos GET:

GET variable

Der Wert der Variable wird auf der seriellen Schnittstelle zurückgegeben. Nach der Ausgabe des Wertes wird automatisch noch ein Zeilenende gesendet. Die Namen der existierenden Variablen können Sie aus der Tabelle bei dem Kommando "SET" entnehmen.

Beispiel:

#### **GET EKEY1**

Das MM-3400 antwortet mit dem Wert der Variablen und gibt beispielsweise als Antwort "RUNIF" zurück.

#### **Versionsabfrage**

Es gibt zwei Variablen im MM-3400, die nur lesbar sind, also nicht einfach überschrieben werden können. Diese beiden Variablen "VERSION" und "VER" zeigen einen Versionsstring und die aktuelle Software-Revision des MM-3400 an.

**GET VER**

gibt einfach die Software-Revision im Format x.yy zurück, also z.B. 1.00 abgeschlossen mit einem Zeilenende.

#### **GET VERSION**

gibt den vollen Versions-String zurück, also z.B. "MM-3400 V1.00 ist.

#### **Das Kommando LOCATE**

Das Kommando LOCATE dient dazu, den Player auf die angegebene Position zu setzen. Der Player muß sich dabei im PAUSE-Zustand befinden, andernfalls wird er automatisch in PAUSE gesetzt. Nach dem Aufruf von LOCATE muß also der Player wieder mit einem PLAY-Kommando gestartet werden, um an der gewählten Position abzuspielen. Dieses Kommando kann nicht auf den MIDI-Player angewendet werden.

Allgemeine Form

LOCATE Typ time

Als Typ sind die Angaben "MP3", "V24, "\*", oder "ALL" zulässig. "time" ist die gewünschte neue Abspielposition in Millisekunden.

Beispiel:

**LOCATE MP3 184000** Der MP3-Player wird auf die Position von 3:04 Minuten gesetzt.

 $(3:04 \text{ Min} = 184 \text{ sec.} = 184000 \text{ ms})$ 

*Technischer Hinweis:*

*Die Bitrate der verwendeten MP3-Datei muss unter allen Umständen konstant sein, damit die Berechnung der Sprungziele exakt erfolgen kann. MP3-Dateien im VBR-Format (variable Bitrate) sind für das MM-3400 nicht zulässig und werden von der aktuellen Firmware nicht in allen Fällen korrekt wiedergegeben.*

## **Das Kommando LPLAY**

Das Kommando LPLAY (= LOCATE + PLAY) führt zuerst ein LOCATE-Kommando für die angegebenen Player und anschließend ein PLAY-Kommando aus. Damit ist es mit einem Kommando möglich, einen oder mehrere Player (die natürlich zuvor mit ASSIGN geöffnet wurden), ab einer definierten Position zu starten.

Allgemeine Form

LPLAY Typ time

Als Typ sind die Angaben "MP3", "V24, "\*", oder "ALL" zulässig. "time" ist die gewünschte neue Abspielposition in Millisekunden.

Beispiel:

**LPLAY ALL 210000 Alle** Player werden auf die Position von 3:30 Minuten gesetzt und von dort gestartet. ( 3:30 Min = 210 sec. = 210000 ms )

## **Das Kommando MP3LIST**

MP3LIST definiert eine Playliste. Die Playliste muß mit einem externen Programm erzeugt werden ! Die Playliste gilt bis zum Ausschalten des MM-3400 oder bis durch ein neues MP3LIST-Kommando eine neue Liste definiert wird. Wird das Kommando MP3LIST ohne (gültigen) Dateiname angegeben, ist keine Liste mehr aktiv. Weitere Einzelheiten im Kapitel : "Das Arbeiten mit Playlisten".

## **Das Kommando LISTPLAY**

Das Kommando LISTPLAY startet das Abspielen einer Playliste. Die Playliste muß zuvor mit dem Kommando MP3LIST definiert worden sein. Das Kommando LISTPLAY hat einen oder zwei Parameter, mit dem die Anzahl der abzuspielenden Titel und die Startposition vorgegeben wird.

Allgemeine Form

LISTPLAY Count Pos

Count kann Werte zwischen 0..500 oder die Konstante "INF" annehmen. Bei "INF" wird endlos abgespielt.

Pos gibt den Startpunkt in der Liste an, ab dem abgespielt wird, allerdings nur , falls die Variable "LISTMODE" den Wert "SEQUENTIAL" hat. Der Parameter "Pos" im LISTPLAY Kommando hat auch nur dann einen Sinn. Bei zufälligem Abspielen wird der Startpunkt durch das gewählte Zufallsverfahren bestimmt. Beachten Sie, dass die Zählweise der Titel innerhalb der Liste bei Null beginnt !

Beispiele:

**LISTPLAY 0**

Das Abspielen der Playliste wird beendet.

**LISTPLAY 1**

Der nächste Titel der Playliste wird abgespielt. Wird beim sequentiellen Abspielen das Ende der Liste erreicht (LISTMODE = SEQUENTIAL), wird automatisch wieder am Anfang der Liste abgespielt.

**LISTPLAY INF**

Die Playliste wird endlos abgespielt (beginnend beim aktuellen Titel).

**LISTPLAY INF 4**

Die Playliste wird endlos abgespielt (beginnend bei Titel 5).

### **Das Kommando SKIP**

Das Kommando SKIP dient dazu, innerhalb einer Playliste zu springen. Es hat im allgemeinen nur einen Sinn, solange die Variable LISTMODE=SEQUENTIAL ist. Nur dann hat die Playliste auch eine Reihenfolge. Mit dem Kommando SKIP kann man nach vorne oder nach hinten springen.

Allgemeine Form

SKIP Value

Value ist die Sprungweite innerhalb der Liste. Wird dabei über das Ende der Liste hinausgesprungen, wird die Liste wieder von vorne begonnen. Um zurückzuspringen, müssen negative Werte verwendet werden.

Beispiele:

**SKIP 1** Es wird zum nächsten Titel gesprungen.

**SKIP 2** Es wird zum übernächsten Titel gesprungen. **SKIP -1** Es wird zum vorigen Titel gesprungen.

**SKIP 0**

Der aktuell laufende Titel wird neu gestartet.

## **Das Kommando EXTOUT**

Das Kommando EXTOUT dient dazu, die bis zu vier externen Schaltausgänge des MM-3400 auf einen definierten Wert zu setzen. Oftmals wird z.B. eine Anzeige benötigt, ob gerade eine MP3-Datei abgespielt wird. Dazu kann in der Kommandodatei, die den Ton startet zusätzlich ein Ausgang geschaltet werden. In der Datei \$MP3END.BAT, die am Ende jeder MP3-Datei aufgerufen wird, kann die Anzeige wieder ausgeschaltet werden.

Allgemeine Form

EXTOUT Value mode

Wird das Kommando EXTOUT ohne mode angegeben, so werden die vier Ausgänge auf den Wert Value gesetzt. Value ist dabei eine Zahl zwischen 0 und 15 und wird binär interpretiert. Das niederwertigste Bit ist dem externen Ausgang 1 zugeordnet, das höchstwertige dem Ausgang 4.

Für den Parameter "mode" sind die Werte "AND", "OR" oder "XOR" zulässig. Damit ist es möglich, logische Verknüpfungen mit dem bereits vorhandenen Wert an den Ausgängen vorzunehmen, oder z.B. einen Wert zu setzen, ohne die anderen Werte zu beeinflussen.

Die Ausgänge sind Darlington-Ausgänge die bereits eine Freilauf Diode gegen die positive Versorgungsspannung des MM-3400 eingebaut haben. Die Ausgänge können mit 50mA belastet werden.

Sobald ein Kontakt als Ausgang konfiguriert ist, kann dieser Kontakt nicht mehr als Eingang verwendet werden. Die Funktionen können jedoch dynamisch umgeschaltet werden.

## **Das Kommando SLEEP**

Das Kommando SLEEP dient dazu, Wartezeiten in Kommandodateien einzubauen. Dazu zunächst folgende Bemerkungen: Normalerweise werden die Kommandos in den Kommandodateien immer sofort ausgeführt. Es wird nicht auf das Ende eines Befehls gewartet. Die Ausführung der Kommandodateien nimmt also nur sehr wenig Zeit in Anspruch, damit das MM-3400 wieder frei für andere Aktionen ist. In manchen Anwendungen ist es jedoch sinnvoll, eine Aktion erst nach einem gewissen Zeitraum auszuführen. Dazu dient das SLEEP-Kommando. Damit wird die Ausführung einer Kommandodatei sozusagen für eine einstellbare Zeit "eingefroren". Das MM-3400 arbeitet in dieser Zeit normal weiter, es können also durchaus während dieser Zeit neue Kommandodateien gestartet werden. Die im Hintergrund "schlafenden" Kommandodateien werden nach Ablauf der Wartezeit wieder aktiviert und ab der nächsten Zeile weiter ausgeführt.

Allgemeine Form

SLEEP Time

Time ist dabei die Wartezeit in Sekunden. Erlaubte Werte sind von 1 bis 6000 Sekunden (entspricht 1h 40m).

Beispiel:

### **SLEEP 10**

Die Kommandodatei wird für 10 Sekunden unterbrochen.

Beispielanwendung: Nach dem weichen Ausblenden einer Tondatei soll eine neue gestartet werden und weich eingeblendet werden:

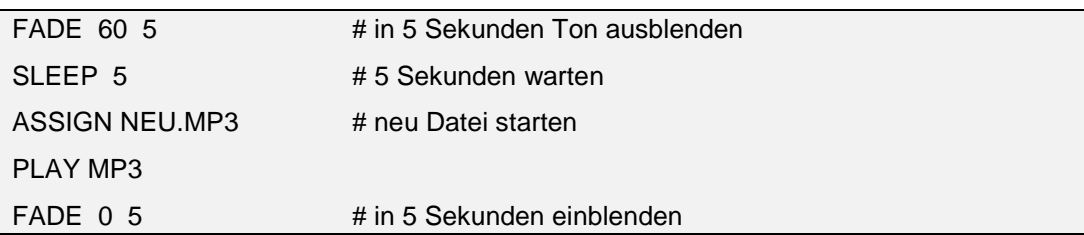

Besonderheiten:

Wird eine Kommandodatei während der SLEEP-Periode selbst wieder neu gestartet, wird der im Hintergrund wartende Prozess gelöscht. Die im Hintergrund wartenden Prozesse können mit dem Kommando CANCEL auch gelöscht werden. In einer Kommandodatei können auch mehrere SLEEP-Kommandos vorkommen.

Einschränkungen:

Es dürfen maximal 10 Kommandodateien im SLEEP-Modus sein !

## **Das Kommando CANCEL**

Das Kommando CANCEL dient dazu, einen oder alle mit SLEEP in den Wartemodus versetzte Kommandos zu löschen. Bei manchen Anwendungen ist das notwendig. Soll z.B. bei einer Installation ein Taster verwendet werden, um ein globales STOP-Kommando auszuführen, würde auch die Anweisung "STOP ALL" nicht genügen. Denn ein später wieder aufwachender Prozess könnte dann eine neue Aktion auslösen.

Das Kommando CANCEL gibt es in zwei Formen:

- 1) "CANCEL SLEEP" löscht ALLE wartenden Kommandodateien.
- 2) Wird im CANCEL Kommando der Name einer Kommandodatei angegeben, wird nur dieser wartende Prozess unterbrochen.

Beispiele:

**CANCEL SLEEP** Alle wartenden Prozesse werden gelöscht.

**CANCEL \$E1.BAT**

Sofern die Kommandodatei \$E1.BAT gerade im SLEEP-Modus ist, werden alle Anweisungen nach dieser SLEEP-Zeile nicht mehr ausgeführt.

## **Das Kommando MP3SELECT**

Mit dem Kommando MP3SELECT wird ein MP3-Player gewählt, der alle folgenden Kommandos bekommt. Wird kein MP3SELECT angegeben, gehen alle Kommandos per Vorgabewert auf Player 1. Damit wird auch eine Kompatibilität zum System MM-3200 erreicht. Alle Speicherkarten, die für das System MM-3200 erstellt wurden, laufen auf dem System MM-3400 auf dessen Player 1 unverändert ab.

Beispiel:

**MP3SELECT 2**

**ASSIGN TEST.MP3**

**PLAY MP3**

Diese Folge startet die Datei TEST.MP3 auf MP3-Player 2.

## **Die Steuerung zweier MP3-Player**

Da das MM-3400 zwei unabhängige MP3-Player besitzt, muss jeder Befehl genau spezifizieren, welcher MP3-Player angesprochen werden soll. Dafür gibt es das Kommando MP3SELECT und die Option /P.

MP3SELECT ist eine Vorwahl und wirkt auf die alle folgenden Kommandos, die einen MP3-Player ansprechen.

/P ist eine Option und kann in jedes Kommando, das für einen MP3-Player gedacht ist, eingefügt werden. Es gibt die Option in drei Versionen: /P1, /P2 und /P12. Es folgt ein Beispiel:

MP3-Player 1 soll den Titel FILE01.MP3, MP3-Player 2 soll den Titel FILE02.MP3 abspielen und beide Player sollen absolut synchron gestartet werden für eine echte 4-kanalige Wiedergabe. Folgende Datei startet die beiden Dateien:

**ASSIGN FILE01.MP3 /P1 ASSIGN FILE02.MP3 /P2 PLAY /P12**

Soll jeweils nur eine Datei gestartet werden, ist möglicherweise das MP3SELECT Kommando übersichtlicher. Wichtig bei absolut synchroner Wiedergabe ist, dass beide Player von einem Kommando gestartet werden. Werden die zwei Player mit zwei aufeinanderfolgenden Zeilen angesprochen, kann es minimale Verzögerungen geben, da die Player dann einzeln gestartet werden.

## **Das Arbeiten mit Playlisten**

Das MM-3400 bietet die Möglichkeit, Listen von Dateien abzuspielen. Dazu müssen zunächst die MP3-Dateien auf die Speicherkarten kopiert werden. Danach wird eine Liste davon erzeugt. Dazu dient ein kleines Hilfsprogramm. Über eine Variable wird gewählt zwischen sequentieller oder zufälliger Abspielreihenfolge. Das Kommando LISTPLAY startet schließlich den Abspielvorgang, wahlweise endlos, nur für eine Datei oder für mehrere Dateien.

## **Erzeugen der Playliste:**

Mit dem Hilfsprogramm "PlayList Generator" wird die Playliste erstellt. Dazu werden zunächst alle MP3- Dateien auf die CF-Karte kopiert. Dann wird der Pfad zur CF-Card ausgewählt und die Karte mit der Funktion "CF-Card durchsuchen" der Inhalt der Karte gelesen. Über die

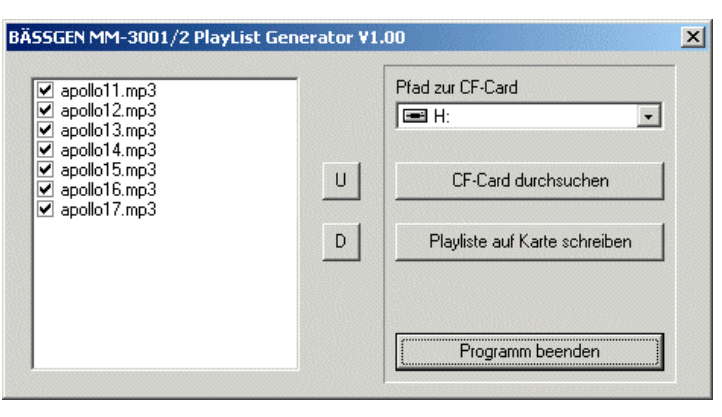

Markierungen und die beiden Tasten "Up" und "Down" lassen sich noch Änderungen der Reihenfolge an der Liste vornehmen. Mit dem Knopf "Playliste auf Karte schreiben" wird die Erzeugung der Liste vorbereitet. Sie werden nach einem Dateinamen gefragt. Wenn Sie nur eine Liste benötigen, ist der Vorgabename "PLAYLIST.DAT" gut geeignet. Mit Auswahl des Dateinamens wird die Datei erzeugt und direkt auf die CF-Karte geschrieben.

#### *Hinweis*

*Beachten Sie bitte, dass bei Verwendung von Dateinamen, die länger als 8.3 Buchstaben sind, intern die unter Windows üblichen kurzen Dateinamen verwendet werden, da sich auf der Flash-Karte ein DOS-Dateisystem befindet.*

### **Vorbereiten des Abspielens einer Playliste**

Die Playliste wird durch Kommandos gestartet, die sich im allgemeinen in einer Kommandodatei befinden. Mit dem Kommando MP3LIST wird die Playliste aktiviert. Das Kommando "MP3LIST PLAYLIST.DAT" schaltet beispielsweise die Playliste "PLAYLIST.DAT" als aktive Playliste. Über ein SET LISTMODE Kommando wird die Betriebsart gesetzt. Mit LISTPLAY wird der Abspielvorgang ausgelöst.

Ein Beispiel: (die Playliste befindet sich schon, wie beschrieben, auf der Karte)

Datei \$START.BAT enthält die Zeilen:

**MP3LIST PLAYLIST.DAT**

**SET LISTMODE RANDOM**

**LISTPLAY INF**

Nach dem Einschalten wird das MM-3400 endlos in zufälliger Reihenfolge die MP3-Dateien der Playliste abspielen. Insbesondere zusammen mit dem Modus "LISTMODE" = "PSEUDO" lassen sich sehr gut Hintergrundbeschallungen realisieren.

## **Vordefinierte Dateinamen**

Beim MM-3400 gibt es einige Dateien, die durch ihren Namen eine Sonderfunktion einnehmen. Wir haben z.B. schon die Datei \$START.BAT kennengelernt, die beim Start des MM-3400 als erstes ausgeführt wird. Allen diesen Namen ist gemeinsam, dass sie mit einem \$-Zeichen beginnen. Damit ist sichergestellt, dass ein zufällig gewählter Name nicht gerade eine Sonderfunktion hat.

## **Die Datei \$START.BAT**

Diese Datei wird einmalig sofort nach dem Einschalten (oder Hardware-Reset !) des MM-3400 ausgeführt.

## **Die Datei \$IDLE.BAT**

Wenn die Variable AUTOLOOP auf 1 gesetzt ist und das MM-3400 im Ruhezustand ist, wird diese Datei ausgeführt. Damit kann also ein Loop-Betrieb programmiert werden. Beachten Sie bitte, dass nach dem kompletten Abspielen einer MP3-Datei das MM-3400 nur in den Ruhezustand umschaltet, falls die Variable EXITEND nicht auf 0 gesetzt ist. Ist EXITEND auf 0, wird das MM-3400 am Ende einer MP3-Datei im "Pause"-Zustand bleiben. Ist EXITEND auf einem anderen Wert, schaltet das MM-3400 nach dieser Zeit auf "STOP".

## **Die Datei \$MP3END.BAT**

Unmittelbar nachdem das Ende einer abzuspielenden MP3-Datei erreicht ist, wird diese Kommandodatei ausgeführt.

## **Die Datei \$V24END.BAT**

Unmittelbar nachdem das Ende einer abzuspielenden V24-Datei erreicht ist, wird diese Kommandodatei ausgeführt.

## **Die Datei \$MIDIEND.BAT**

Unmittelbar nachdem das Ende einer abzuspielenden MIDI-Datei erreicht ist, wird diese Kommandodatei ausgeführt.

## **Die Datei \$PS2.CFG**

Dabei handelt es sich um eine Konfigurationsdatei, die Tastenzuordnungen auf einer angeschlossenen PS/2-Tastatur vornimmt.

## **Die Dateien \$E1-.BAT ... \$E6-.BAT und \$X1-.BAT .. \$X4-.BAT**

Diese 10 Kommandodateien (mit einem Minus-Zeichen im Dateinamen) werden immer beim Loslassen einer externen Taste aufgerufen. Wenn das nicht erwünscht ist, soll eine Datei mit einem dieser Namen nicht auf der Karte vorhanden sein. Beim Einschalten überprüft das MM-3400 die Existenz solcher Dateien. Eine Unterscheidung über Variablen EKEY1 etc. ist hier nicht vorgesehen. Diese Dateien werden also unabhängig vom Zustand des MM-3400 immer aufgerufen. Der Hauptzweck dieser Dateien ist die Einrichtung von Lautstärke-Tasten, die die Lautstärke verändern, solange sie gedrückt werden, wie im Beispiel mit den Tasten X1 und X2 (jede Datei enthält eine Zeile):

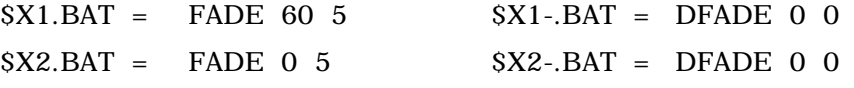

Dabei fährt die Taste X1 die Lautstärke nach unten, die Taste X2 die Lautstärke nach oben. Ein Loslassen der Taste hält die Lautstärke beim aktuellen Wert an.

## **Der V24-Player**

Eine Präsentation benötigt oftmals neben dem Ton noch die Steuerung externer Geräte. Viele Mediengeräte sind per RS232/V24 extern steuerbar. Der schon erwähnte V24-Player ermöglicht es zu beliebigen Zeitpunkten synchron zum Ton beliebige Zeichenketten auszugeben. Da viele Geräte über ganz unterschiedliche Protokolle verfügen, ist hier ein ganz abstraktes Protokoll definiert, das einfache Zeichenketten ausgibt. Die Zeichenketten sind zusammen mit den Zeitpunkten, zu denen sie ausgegeben werden sollen, in einer binären Datei gespeichert, die sich auf der CF-Karte befindet.

Der V24-Player kann mit der normalen Kommandosprache angesprochen werden. Die Kommandos ASSIGN, PAUSE, PLAY, STOP und LOCATE funktionieren genau wie die Kommandos der anderen Player.

*Technische Anmerkungen:*

*Wenn mit dem Kommando LOCATE die aktuelle Position innerhalb der V24-Datei verändert wird, werden die Kommandos, die übersprungen wurden, nicht nach außen gegeben. Das würde im allgemeinen auch keinen Sinn ergeben.*

*Die Baudrate der seriellen Ausgabe wird in der Datei selbst festgelegt.. Die Zeitpunkte der gewünschten Ausgabe werden in der V24-Datei in 10ms-Schritten angegeben. Bitte beachten Sie, daß je nach gewählter Baudrate die Übertragungszeit länger wird, als eine 10ms Einheit. Wenn von Ihnen solche V24-Dateien selbst erstellt werden, sind Sie für die Einhaltung solcher Regeln selbst verantwortlich. Das Kommando PREPARE ist beim V24-Player nicht notwendig und deshalb wirkungslos.*

## **Der V24-Editor**

Um solche serielle Befehle zu vorgegebenen Zeitpunkten abzuschicken, muss eine für den V24-Player lesbare Datei erstellt werden. Dafür dient der V24-Editor.

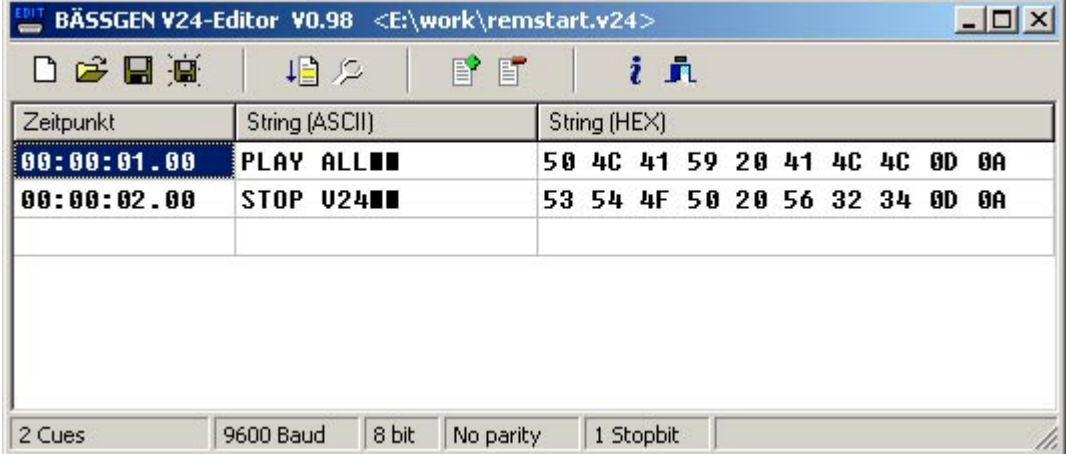

Diesen Player können Sie sich von unserer Homepage herunterladen. Er läuft auf jeder 32Bit-Windows Plattform. Dort wird numerisch der Zeitpunkt und ein beliebiger String eingegeben. Wahlweise sind ASCII-Eingabe oder HEX-Eingabe möglich. Die Bedienung des V24-Editors ist weitgehend selbsterklärend. Für Programmierer wird hier im folgenden das komplette Dateiformat beschrieben, damit können solche Dateien auch automatisiert erzeugt werden.

## **Beschreibung des V24-Dateiformates**

Die V24-Dateien müssen die Namenserweiterung \*.V24 haben, damit sie vom MM-3400 erkannt werden. Bei diesen Dateien handelt es sich um eine Liste von Datensätzen, die alle gleich lang sind. Dadurch kann auch bei großen Dateien sehr schnell auf beliebige Positionen zugegriffen werden.

#### **Der Datei-Header**

Jede V24-Datei beginnt mit einem Header, der die feste Länge von 512 Byte besitzt. Die ersten 16 Byte (also Byte 0..15) sind fix (enthalten auch eine Versionsnummer), die Bedeutung der weiteren Bytes ergibt sich aus der folgenden Liste:

**Byte 0..15: 56 32 34 2D 46 49 4C 45 20 56 32 2E 30 0D 0A 1A Byte 16: Länge eines Datensatzes Byte 17..19 reserviert (müssen 00 sein) Byte 20 Baudrate-Einstellungen, siehe unten Byte 21..511 reserviert (müssen 00 sein)**

Nach diesem Header folgen dann die Datensätze.

#### **Die Datensätze**

Nach dem Header folgen die Datensätze in der Datei, deren Länge für die ganze Datei gleich ist. Diese Länge wurde im Header festgelegt. Jeder Datensatz enthält einen Zeitpunkt, an dem dieser String gesendet werden soll.

#### *Achtung !*

*Es ist absolut notwendig, daß die Datensätze nach aufsteigenden Zeiten sortiert sind ! Sobald eine Unregelmäßigkeit dieser Sortierreihenfolge vorliegt ist eine einwandfreie Funktion nicht gewährleistet. Insbesondere das Locate-Kommando, das einen schnellen Such-Algorithmus verwendet, kann dann fehlschlagen und zu Fehlfunktionen führen. Eine eventuell notwendige Sortierung muß also von einem Anwenderprogramm erledigt werden, das diese V24-Datei erzeugt.*

### **Der Aufbau eines Datensatzes:**

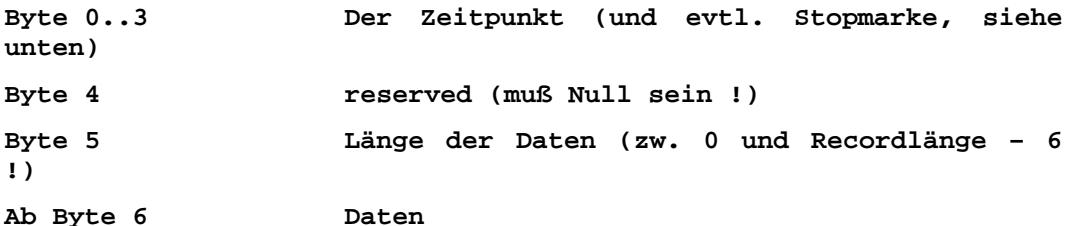

Die Daten werden direkt binär gelesen. Es ist also der gesamte 8-bit Zeichensatz möglich. Der Zeitpunkt (Byte 0..3) wird wie folgt dargestellt: Gemäß der Intel-Konvention wird beginnend mit dem niederwertigsten Byte ein 32-Bit Wert im Speicher abgelegt. Von diesem 32.bit Wert stellen die unteren 24 Bit den Zeitwert in 10ms-Frames dar. Damit läßt sich ein Zeitraum > 24 Stunden verwenden. Das oberste Bit des 32-Bit Wertes ist eine Stopmarke. Sobald in einem Datensatz dieses Bit gestzt ist, werden alle Player in den Pause-Zustand geschaltet. Damit läßt sich ein automatisches Anhalten programmieren, das dann durch geeignete Vorrichtungen (z.B. Lichtschrank etc.) wieder mittels einer Kommandodatei überschrieben werden kann.

#### **Die Einstellung der Baudrate**

Das Byte 20 im Header der Datei ist für die Einstellungen der Schnittstelle zuständig. Dessen Bits sind definiert wie folgt:

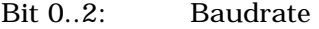

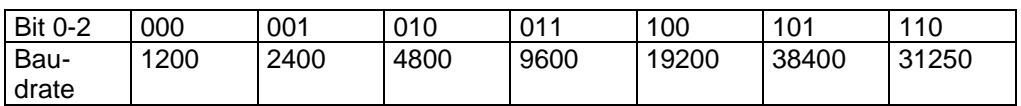

Bit 3..4 Parity

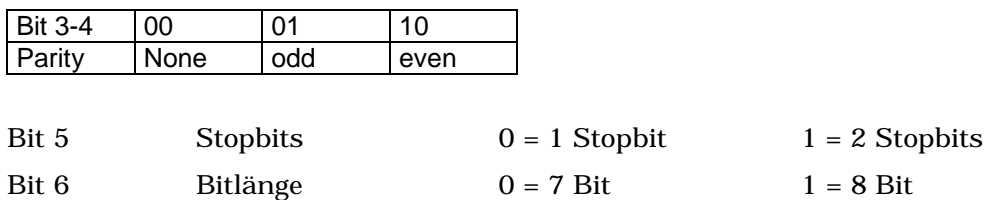

## **Der MIDI-Player**

Im MM-3400 ist auch ein MIDI-Player enthalten. Dieser Player kann MIDI-Dateien, die im Format 0 vorliegen, von der Speicherkarte abspielen. Die Ausgangsdaten werden dabei über die serielle Schnittstelle nach außen geführt.

Mit einem Adapterkabel können damit direkt MIDI-Geräte angesteuert werden.

Die Ansteuerung des MIDI-Players geschieht mit den normalen schon besprochenen Kommandos. Das LOCATE-Kommando wird nicht unterstützt, da die MIDI-Dateien intern nur relative Zeitangaben enthalten.

Das MIDI-Adapterkabel ist von uns erhältlich, damit lassen sich handelsübliche MIDI-Geräte oder MIDI-Interfaces ansteuern.

## **Firmware-Update des MM-3400**

Alle Geräte der Serie MM-3400 lassen sich nachträglich updaten. Das dient dazu, um neue Features in das Gerät auch noch nachträglich einbauen zu können, oder um Fehler zu beseitigen, die in der internen Firmware vorhanden sind.

Das MM-3400 kann spezielle Update-Dateien direkt von der CF-Karte ausführen und sich intern mit der neueren Firmware versorgen.

## **Vorgehen beim Update**

Laden Sie die Firmware-Version von unserer Website herunter. Die Datei für das Gerät MM-3400 muss immer zwangsläufig den Namen "\$\$MM3400.SYS" haben. Dieser Name darf nicht verändert werden. Die Datei wird einfach auf eine formatierte CF-Karte aufgespielt. Es dürfen auch weitere Dateien auf der Karte sein. Dann muss das MM-3400 neu eingeschaltet werden. (Nur das Wechseln der Karte genügt nicht !) Während des Update blinken zuerst alle drei LEDs, anschliessend wechseln die LEDs in schneller Folge Ihren Zustand. Sobald die LEDs wieder aus sind, ist das Update erledigt.

Wurde das Update einmal erfolgreich durchgeführt, wird es später nicht mehr durchgeführt, auch wenn sich die Datei noch auf der Karte befindet. Das MM-3400 vergleicht nach jedem Einschalten seine eigene Version mit dem auf der Karte befindlichen Update-File. Nur wenn die Datei auf der Karte eine höhere Version hat, wird das Update durchgeführt. Beachten Sie bitte, dass die Karten mit FAT16 oder FAT32 formatiert sein müssen.

*Wenn das Update erfolgreich durchgeführt wurde, ist es trotzdem zu empfehlen, die Update-Datei von der Karte zu entfernen, da es auch etwas Zeit kostet, jeweils die Datei zu lesen auf Konsistenz zu prüfen und Vergleich mit der installierten Software durchzuführen.*

## **Die FAT-Dateisysteme**

Das MM-3400 liest alle CF-Karten, die mit dem FAT16 oder dem FAT32 Dateisystem formatiert wurden. Diese Dateisysteme können mit allen gängigen Betriebssytemen (LINUX, MAC oder Windows) problemlos verwaltet werden.

Das Dateisystem FAT12 wird nicht (!) unterstützt, eine so formatierte Karte wird nicht erkannt. Das FAT12 Dateisystem wird nur bei kleinen CF-Karten verwendet (z.B. 8 oder 16MB), die heute kaum noch Bedeutung haben. Trotzdem können solche Karten verwendet werden, nur müssen beim Formatieren geeignete Angaben gemacht werden. Siehe auch den Format-Befehl Ihres Betriebssystemes. (Unter Windows kann es notwendig werden, die Formatierung in der Kommandozeile durchzuführen).

### *Technischer Hinweis:*

*Entscheidend ist, dass die Karte 4085 oder mehr Zuordnungseinheiten (Clusters) besitzt. Jedes FAT12-Dateisystem darf max. 4084 Zuordnungseinheiten besitzen. Muss eine kleine Karte zur Verwendung kommen, kann man durch Verkleinern der Clustergrösse, die Anzahl der Clusters erhöhen, bis man über die genannte Grenze kommt. Damit werden die Einträge in der FAT 16 Bit lang und können vom MM-3400 gelesen werden.*

# **Erweiterung der Anzahl externer Eingänge**

Bei manchen Anwendungen genügen die sechs bzw. zehn externen Eingänge des MM-3400 nicht. Mit dem Erweiterungsmodul MMEX-24 ist es möglich, an der PS/2-Buchse des MM-3400 bis zu 24 externe Tastkontakte anzuschliessen. Die Kontakte auf der Buchse RS232/EXT sind dabei noch frei und können zusätzlich verwendet werden.

## **Das Modul MMEX-24**

Das Modul MMEX-24 wird über das im Lieferumfang enthaltene PS/2-Kabel (Länge 2m) an die PS/2-Buchse des MM-3400 angeschlossen. An die 25pol. Buchse können dann die externen Tasten angeschlossen werden. Die Stromversorgung der internen Logik liefert das MM-3400.

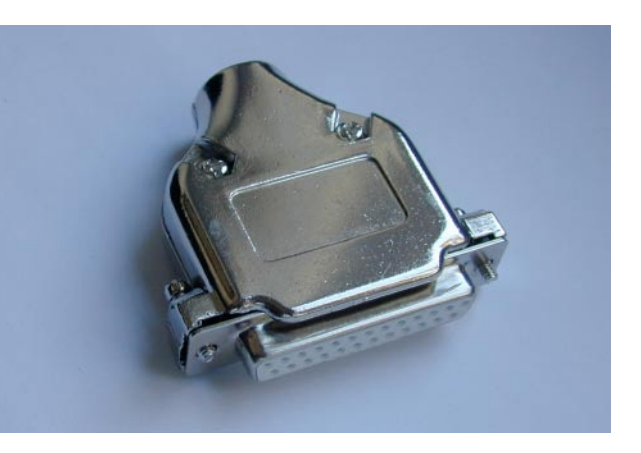

## **Anschlussbelegung und Einstellungen**

Die Anschlussbelegung der 25pol. Buchse ist denkbar einfach: Stift 25 ist Masse, die übrigen Stifte 1 bis 24 sind die Eingänge mit den Nummern 1 bis 24.

Die Variable PS2INPUT muss mit dem SET-Kommando auf den Wert "MMEX24" gesetzt werden (am besten in der Datei \$START.BAT).

Damit verhält sich das MMEX-24 wie eine PS/2-Tastatur und liefert bei Betätigung der 24 externen Kontakte die Tastaturcodes der Buchstaben "A" bis "X". Die Programmierung erfolgt also analog der Verwendung einer PS/2-Tastatur, bei der die Buchstaben A bis X verwendet werden.

# **Anschluss einer PS/2-Tastatur**

Um das MM-3400 von einer PS/2-Tastatur triggern zu können, muss nur die Tastatur an den entsprechenden Anschluss gesteckt werden. Die Stromversorgung der Tastatur übernimmt das MM-3400. Die Zuordnung einzelner Tasten zu einzelnen Kommandodateien oder zu MP3-Dateien wird in der Datei "\$PS2.CFG" vorgenommen. Das ist eine normale ASCII-Datei, die mit einem Text-Editor geschrieben wird (Nicht mit einer Text-Verarbeitung, bzw. dort das Format "Nur Text" beim Speichern verwenden !). Ein Beispiel so einer Datei finden Sie auf der nächsten Seite. Die Datei muss nur entsprechend für Ihren Zweck abgeändert werden.

## **Beispiel einer \$PS2.CFG-Datei**

Hier eine Konfigurationsdatei für die PS/2-Tastatur, die als Grundlage für eine eigene Datei dienen kann:

#Konfigurations File für PS/2 Keyboard # #Kommentare müssen mit einem # beginnen ! #maximal 100 Einträge erlaubt! #nach dem Tastenbezeichner kann entweder eine MP3-Datei #oder eine Batch-Datei stehen A A.BAT B B.BAT<br>C FILEC C<br>D<br>FILED.MP3 FILED.MP3 #so kann das weitergehen von A-Z #oder auch von 0-9 und F1-F12 F1 F1.MP3<br>F2 F2.BAT F2.BAT #.... F11 SOUNDF11.MP3<br>F12 BATCHF12.BAT BATCHF12.BAT 1 FILE1.MP3<br>2 FILE2 MP3 2 FILE2.MP3<br>9 FILE9 MP3 9 FILE9.MP3<br>0 FILE0MP3 FILE0.MP3 #so werden Spezial-Tasten zugeordnet ENTER FILEXX.MP3<br>ESC STOP.BAT ESC STOP.BAT<br>TAB STOP.BAT STOP.BAT #das prefix "num" für die Zifferntasten des Num-Blocks num-1 NUM1.MP3<br>num-2 NUM2.MP3 NUM2.MP3 #....

Das soll nur als Beispiel dienen. Die Einträge können dann mit einem Text-Editor den Bedürfnissen der jeweiligen Anwendung angepasst werden.

# **Technischer Anhang**

## **Belegung der Anschlußbuchsen**

## **Buchse RS232/EXT**

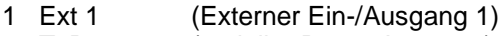

- 2 TxD (serieller Daten Ausgang)
- 3 RxD (serieller Daten Eingang)
- 4 Ext 5 (Externer Eingang 5) 5 GND (Masse MM-3400)
- 6 Ext 2 (Externer Ein-/Ausgang 2)
- 7 Ext 6 (Externer Eingang 6)
- 8 Ext 3 (Externer Ein-/Ausgang 3)
- 9 Ext 4 (Externer Ein-/Ausgang 4)

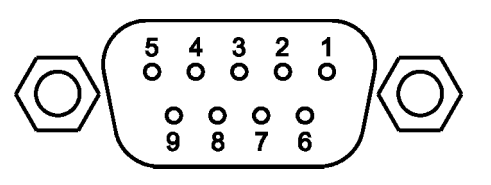

PIN 1, 4, 6, 7, 8, 9 haben interne Pull-up Widerstände gegen die Versorgungsspannung des MM-3400.

## **Buchse PS/2**

- 1 Eingang 1 (für \$X1.BAT)
- 2 Eingang 2 (für \$X2.BAT)
- 3 GND (Masse MM-3400)
- 4 +5V (Ausgang, max. 100mA)
- 5 Eingang 3 (für \$X3.BAT)
- 6 Eingang 4 (für \$X4.BAT)

(von aussen auf die Buchse gesehen)

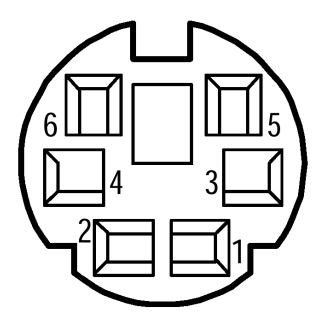

## **Sonstige technische Daten**

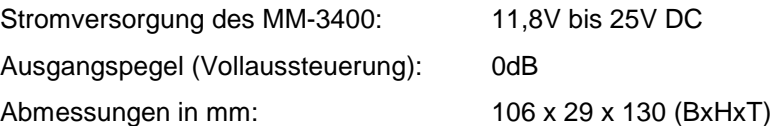

## **Raum für Notizen**

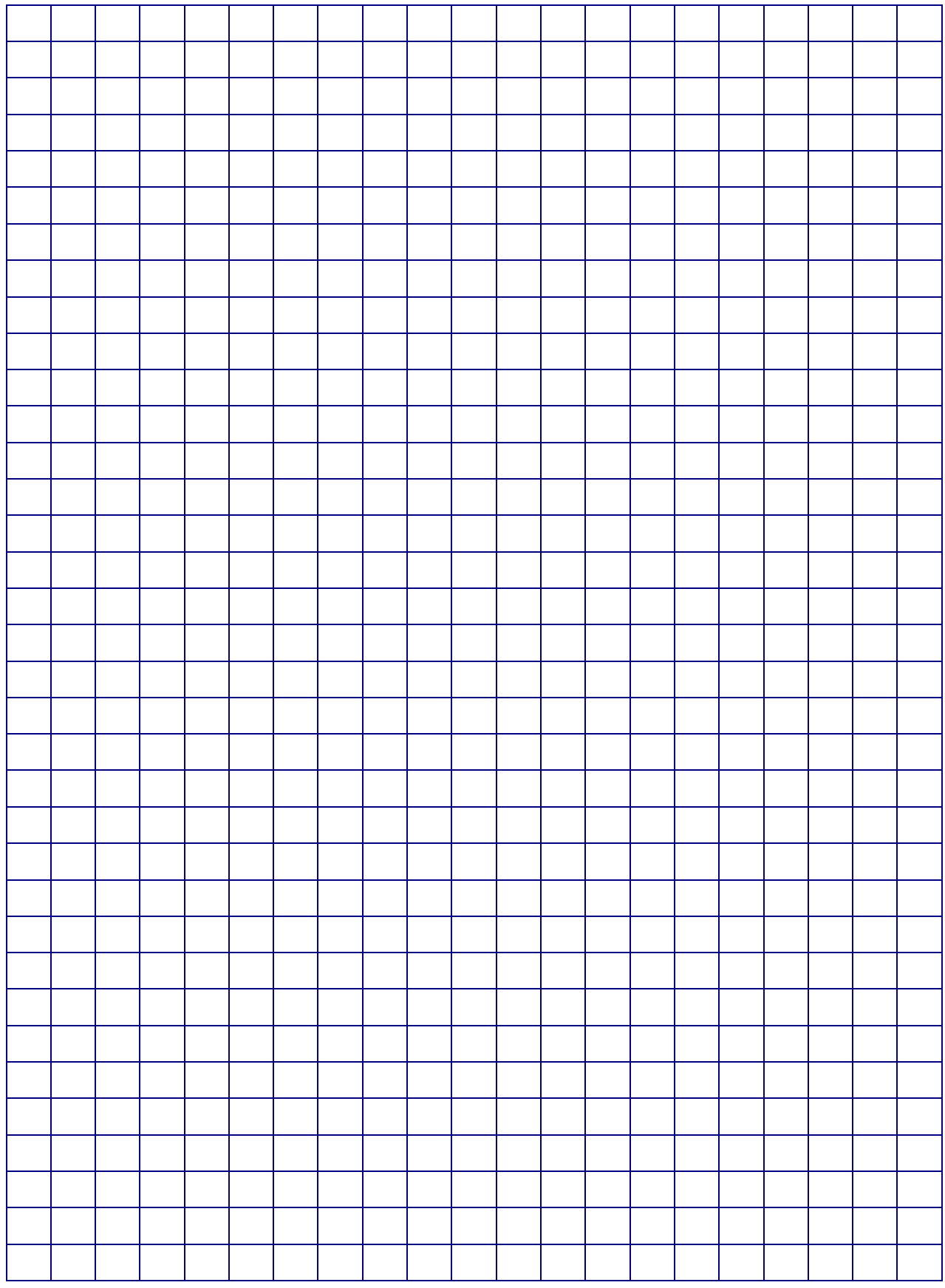

## **Raum für Notizen**

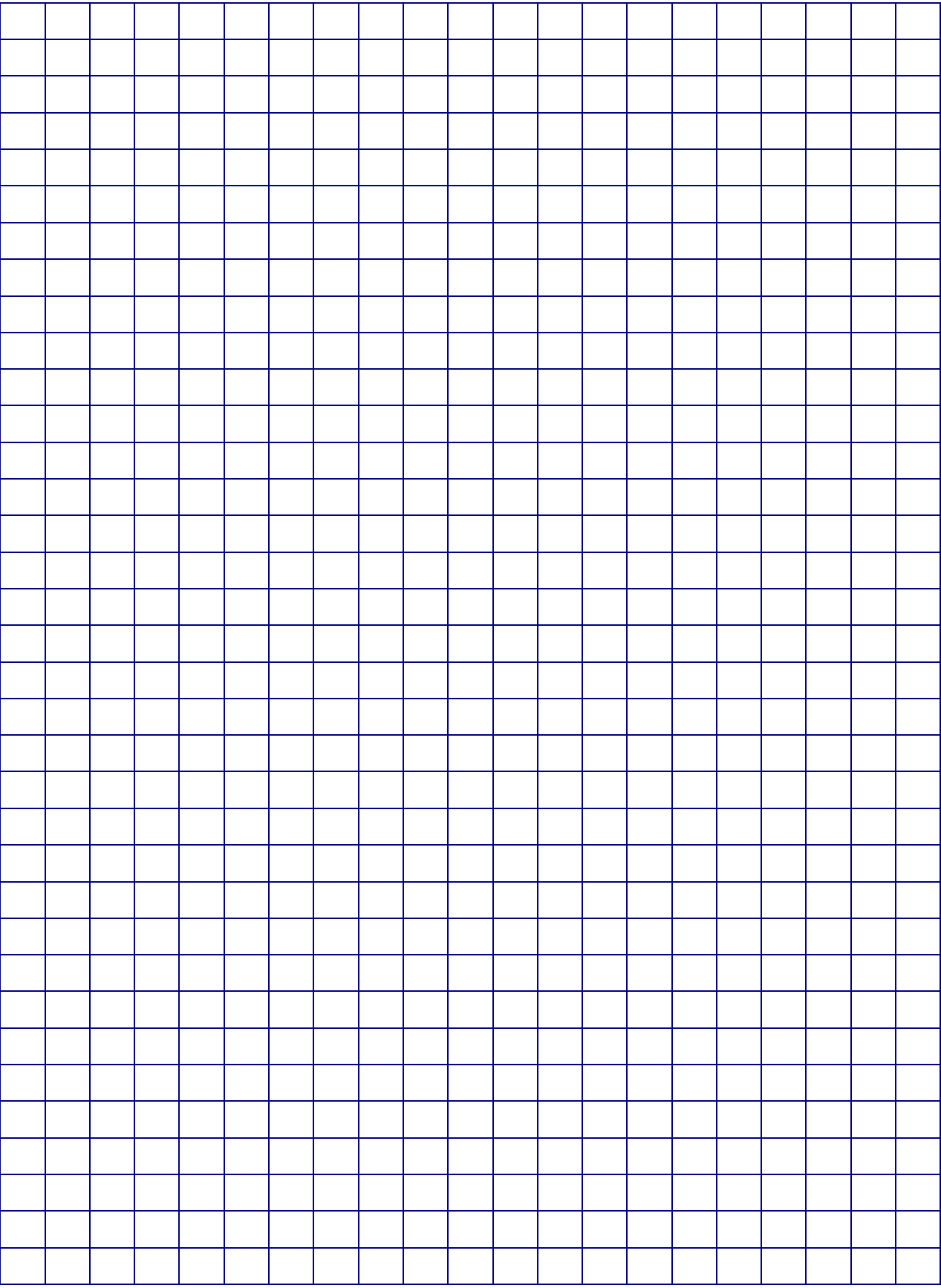